# **GUIA RÁPIDO**

**RH MANAGER FINANCEIRO GESTÃO DE ATIVOS**

Yo!

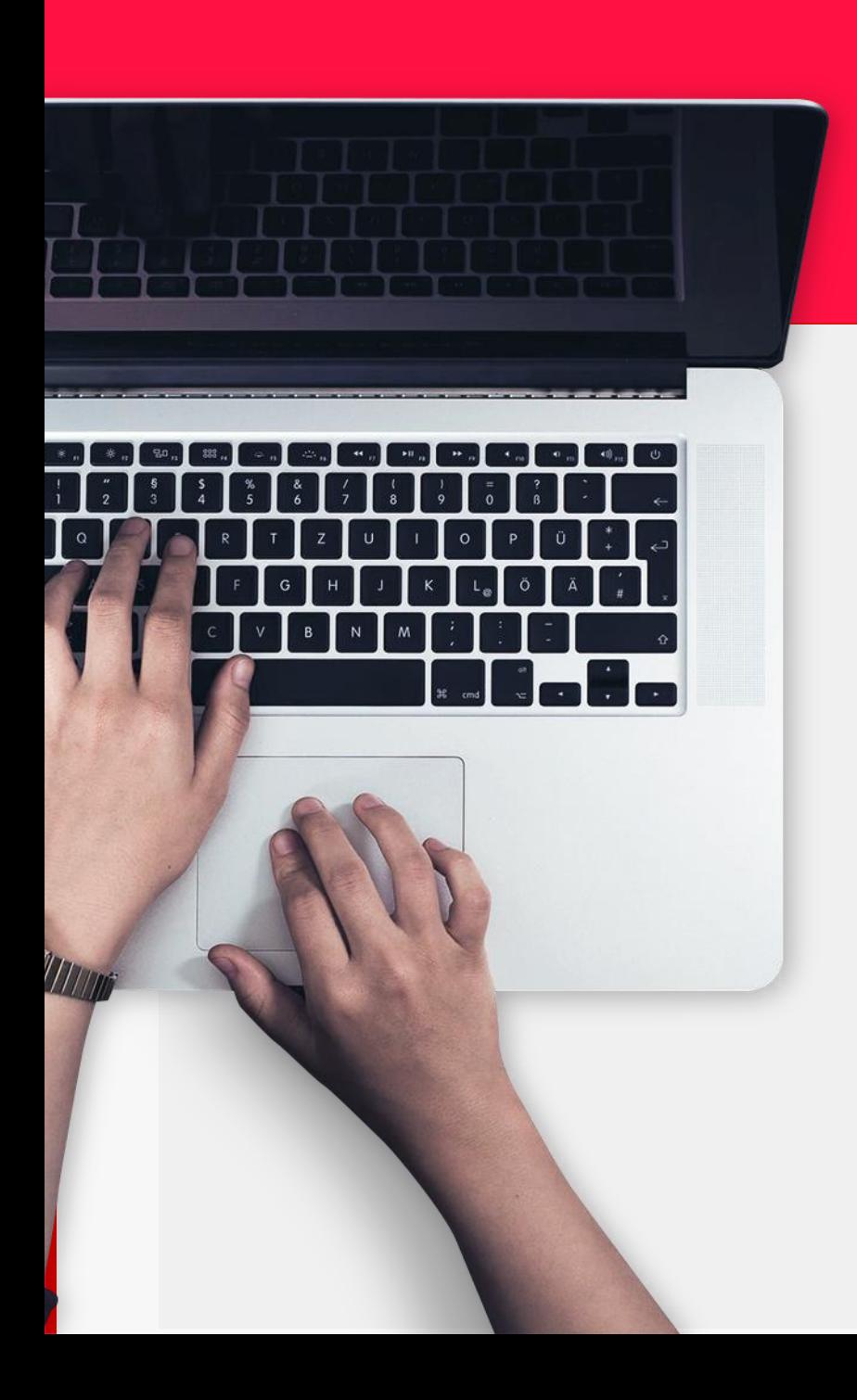

### **FUNCIONALIDADES**

- **1. Diretório de utilizadores**
- **2. Pedidos de Alteração**
- **3. Locais de Assiduidade**
- **4. Grupos**
- **5. Ausências e Férias**
- **6. Não Conformidades**
- **7. Trabalho Suplementar**
- **8. Despesas**
- **9. Deslocações**
- **10. Projetos**
- **11. Horários**
- **12. Documentos Partilhados**
- **13. Equipamentos**
- **14. Relatórios**

## **1. DIRETÓRIO DE UTILIZADORES**

Possibilidade de visualizar todos os colaboradores da empresa bem como ter informações dos contactos e hierarquia.

- Perfil de Manager: Consegue visualizar e ter acesso aos perfis/informações dos colaboradores geridos por si.
- Perfil de RH: Consegue visualizar e ter acesso a todos os colaboradores da empresa.

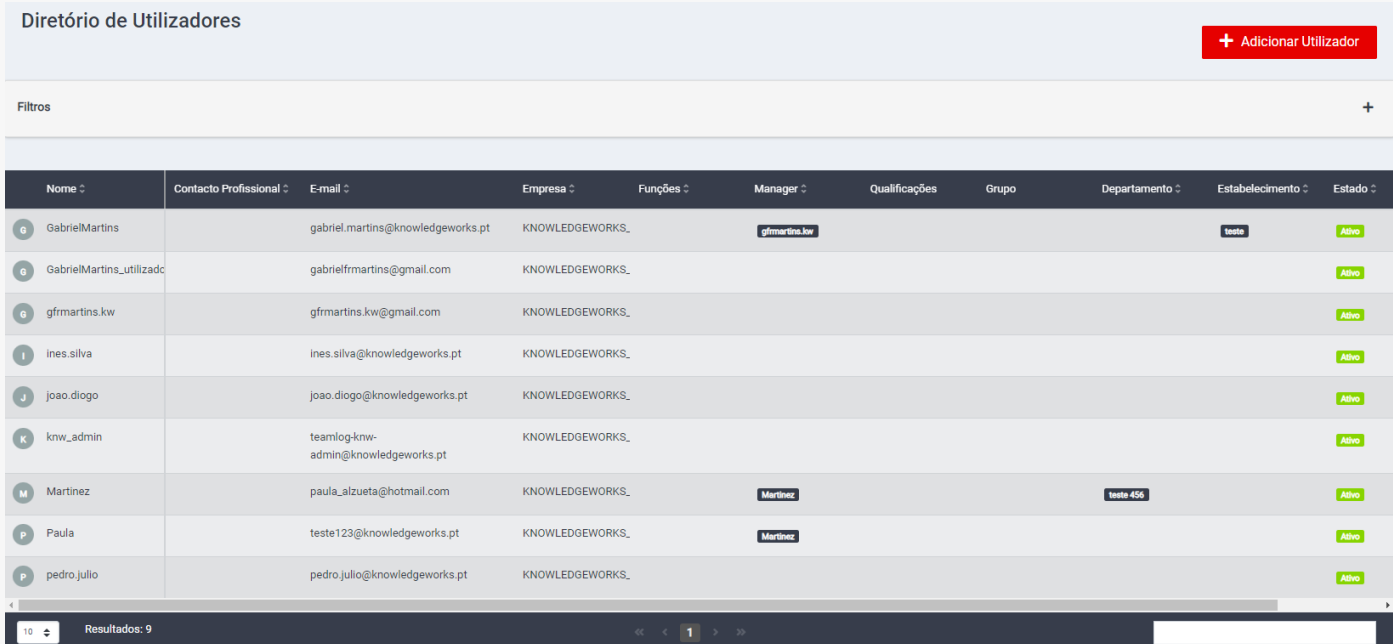

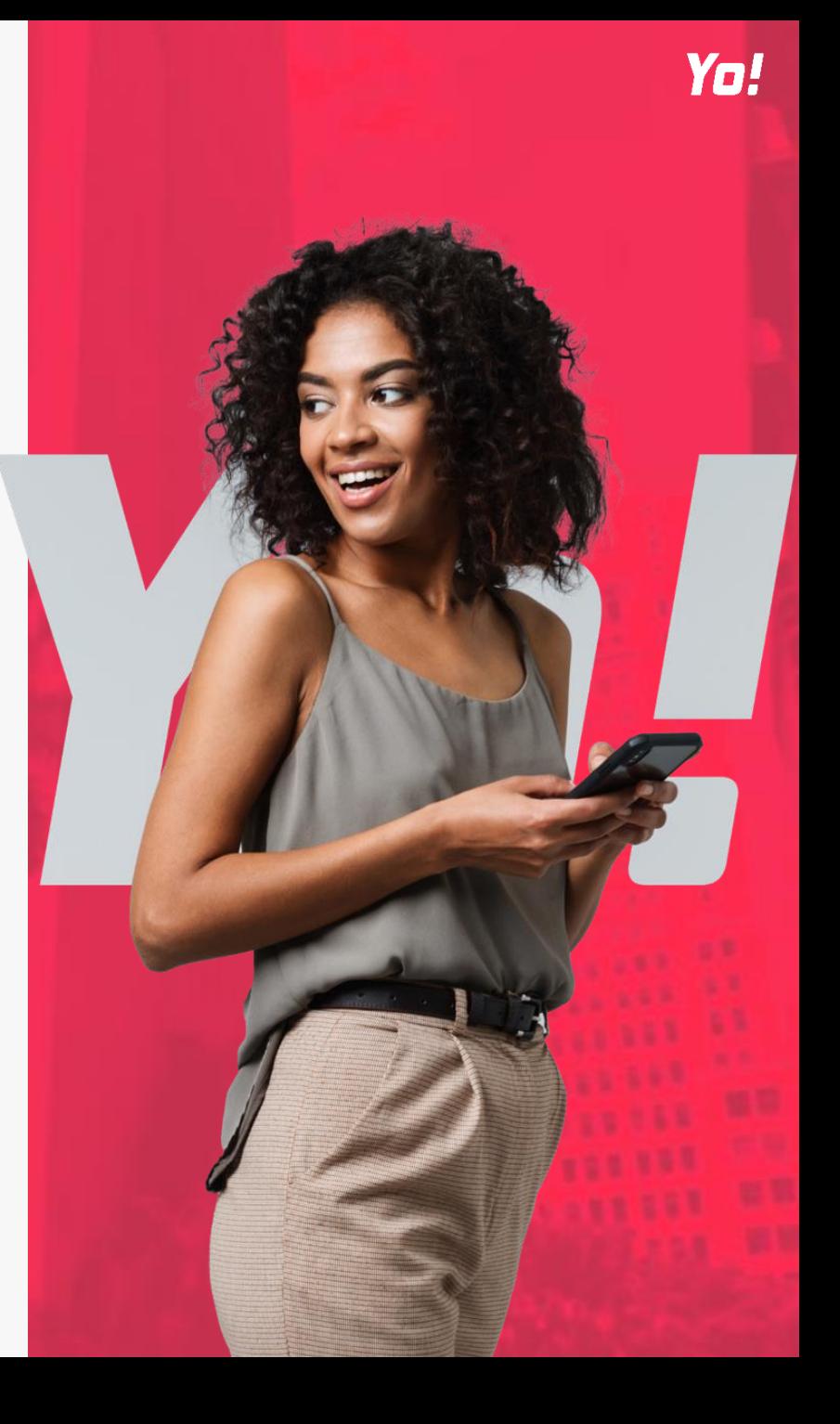

### **2. PEDIDOS DE ALTERAÇÃO**

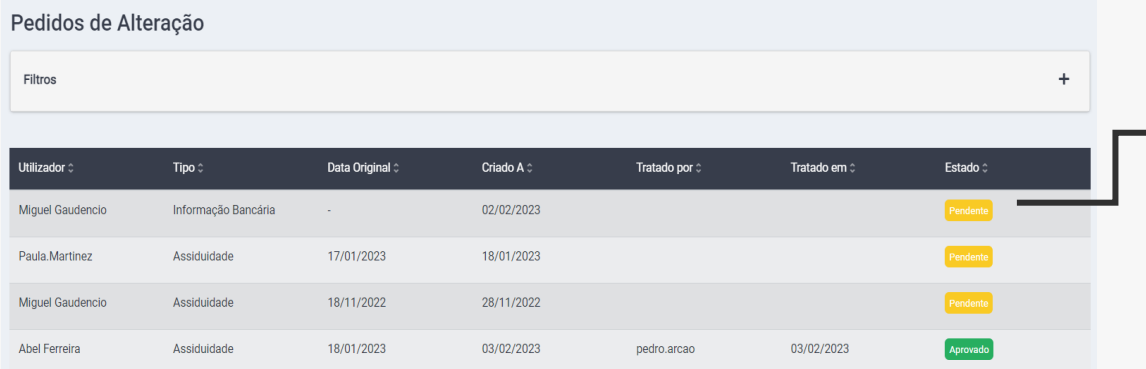

Os RH/Managers podem visualizar e Aprovar/Rejeitar os pedidos inseridos pelos colaboradores.

Os pedidos de alteração podem ser do tipo: Assiduidade, Documentos, todos os subtítulos da área pessoal e profissional que sejam possíveis de pedir alterações aos dados.

- Perfil de Manager: Consegue visualizar e tomar ações apenas sobre os pedidos de alteração de assiduidade dos colaboradores geridos por si.
- Perfil de RH: Consegue visualizar e tomar ações de todos os pedidos de alteração e de todos os colaboradores da empresa.

Associada à ação de aprovar ou rejeitar, existe um campo de Motivo onde os RH/Managers podem adicionar uma nota adicional.

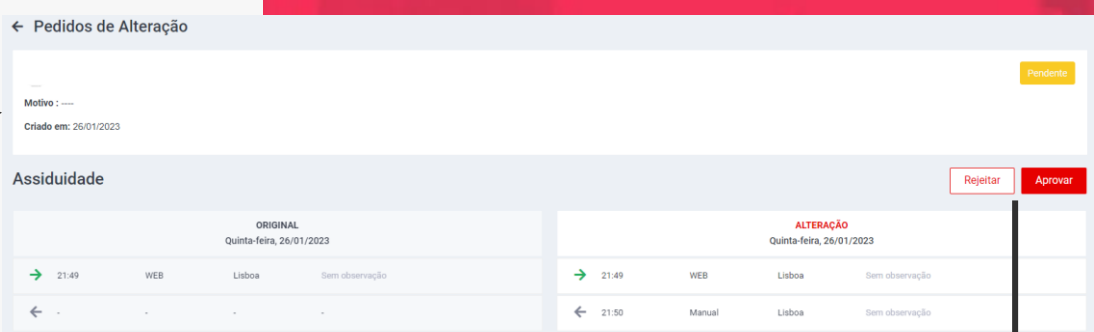

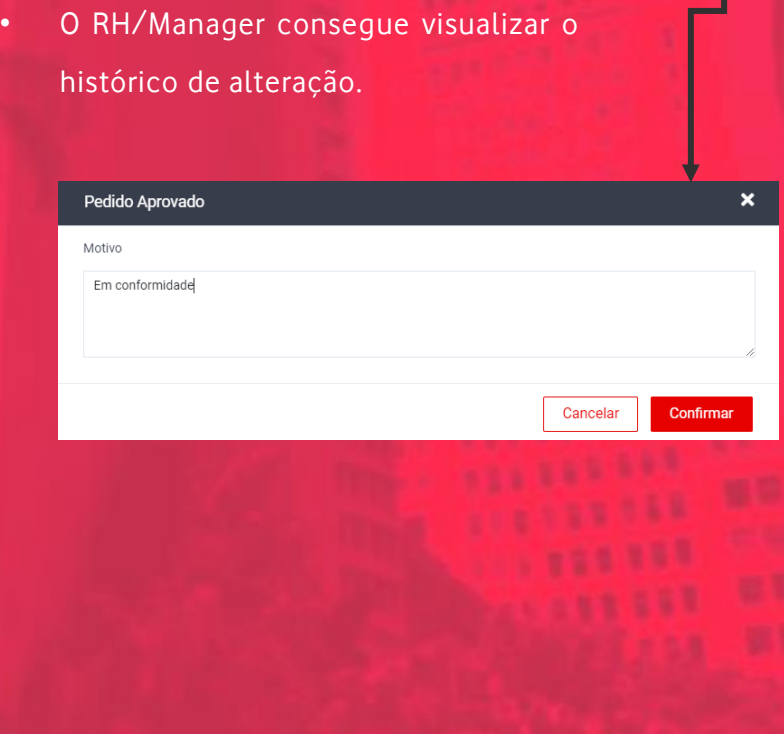

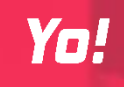

#### **3. LOCAIS DE ASSIDUIDADE**

#### **APENAS VISIVEL PARA PERFIL DE RECURSOS HUMANOS**

**Para ativar a Gestão de Locais de Assiduidade: Empresa > Configurações > Utilizar Locais de Assiduidade : Ativo**

#### Gestão de Locais de Assiduidade

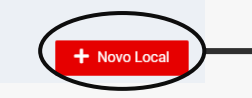

Os Locais de Assiduidade têm como objetivo **garantir que Colaborador efetivamente efetua a entrada/saída no seu local de trabalho**, ou num raio pré-definido desse local. Qualquer tentativa de assiduidade fora do local pré-definido é rejeitado.

Para criar um novo local é necessário preencher os campos: Nome do Local, Descrição do Local e com o cursor, garantir que o Local e o raio pretendido à sua volta se encontram visíveis na área do mapa (pode ser inserido através da morada ou coordenada). Por fim deverá adicionar os utilizadores associados ao local registado.

**Dica**: para selecionar o raio pretendido deixe pressionado o botão esquerdo do rato durante 5 segundos e de seguinte largue arraste para definir o raio.

**Nota**: Para ser possível visualizar o mapa é necessário dar permissões para o browser ter acesso à sua localização.

A seleção de Locais de Assiduidade disponibiliza, no momento de registo, a obrigatoriedade de seleção de um Local tanto em para todos os colaboradores. No entanto, o mesmo colaborador pode estar associado a vários locais de assiduidade.

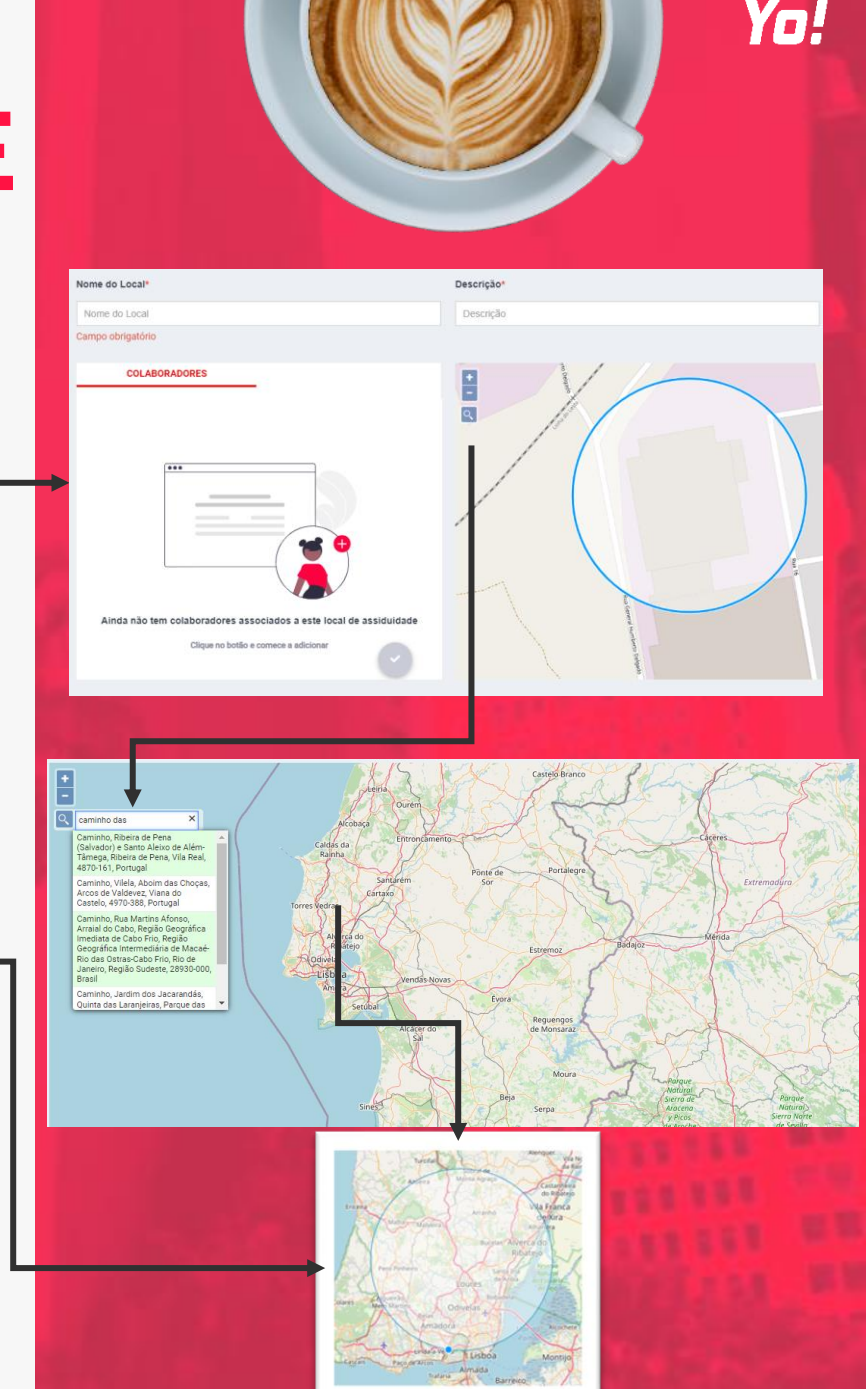

### **4. GRUPOS**

APENAS O PERFIL DE RECURSOS HUMANOS PODE CRIAR NOVOS GRUPOS E FAZER A SUA GESTÃO. Os Grupos permitem facilitar a configuração de utilizadores em quantidades. Os utilizadores que se

encontrem associados a um determinado Grupo adquirem as características desse mesmo Grupo.

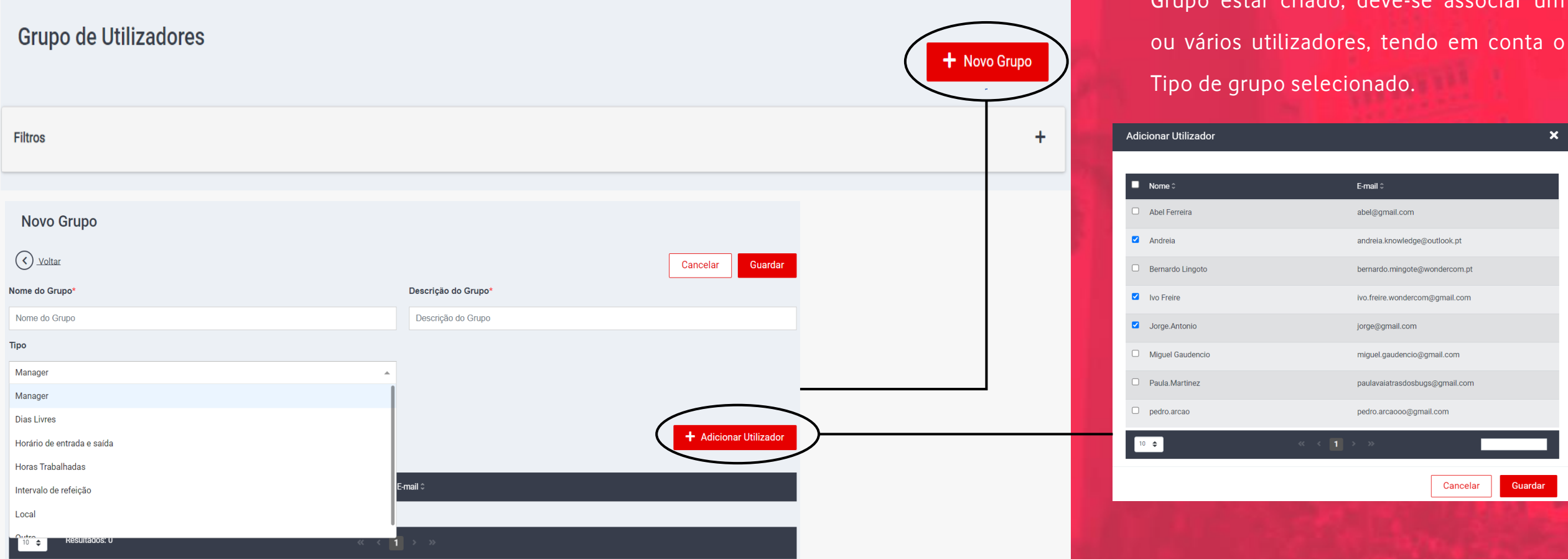

Yo! • Os Grupos são caracterizados por um Nome, Descrição e Tipo. Depois de um Grupo estar criado, deve-se associar um

Tipo de grupo selecionado.

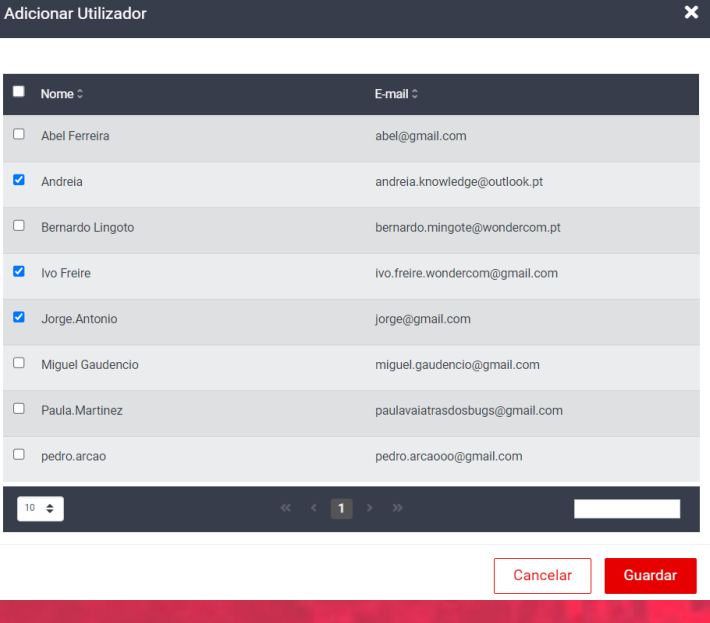

## **5. AUSÊNCIAS E FÉRIAS**

Neste menu é possível a visualização e validação das Ausências e Férias registadas pelos colaboradores. Cada ação sobre Ausências ou Férias despoleta o envio de notificações com a evolução do seu estado, para o Manager, RH e Colaborador.

- Perfil de Manager: Consegue visualizar e aprovar/rejeitar ausências e férias dos colaboradores geridos por si.
- Perfil de RH: Consegue visualizar e aprovar/rejeitar ausências e férias de todos os colaboradores

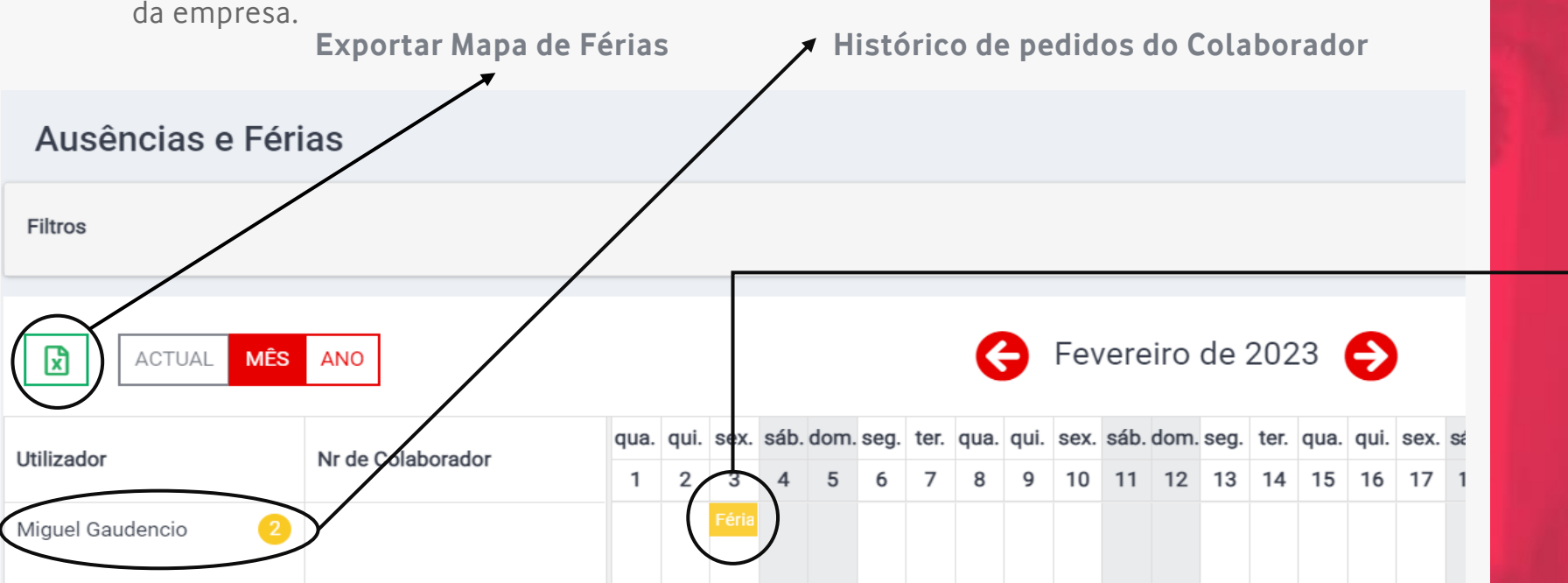

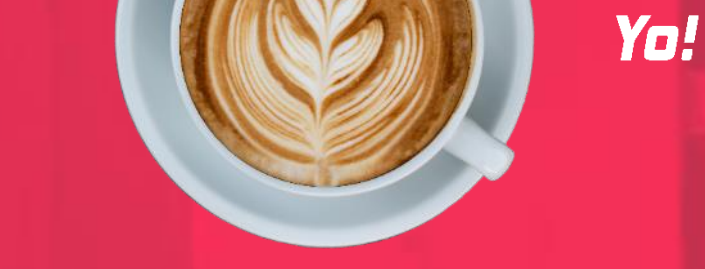

• Ao selecionar a Ausência/Férias no estado "Pendente", o RH/Manager tem a possibilidade de atuar sobre a mesma. Além disso, tem a possibilidade de escrever uma observação ao pedido.

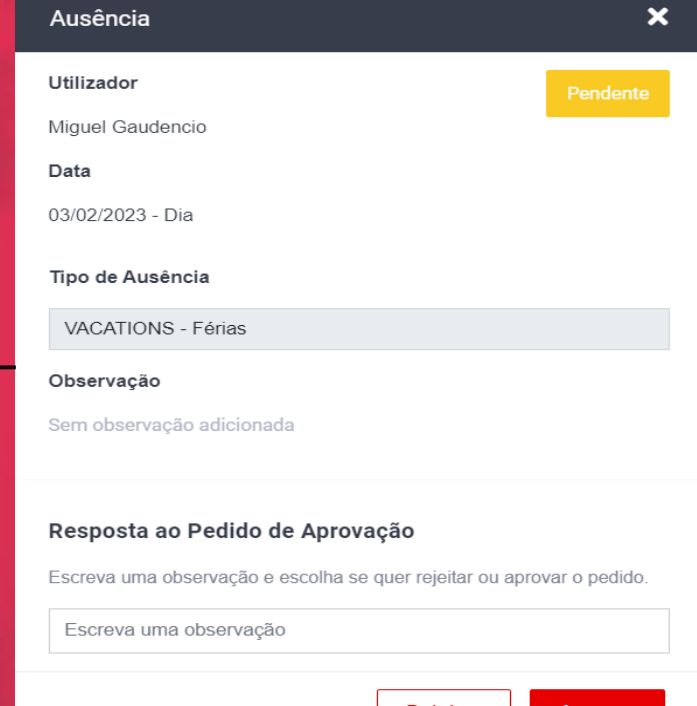

Rejeita

## **6. NÃO CONFORMIDADES**

Módulo disponível a perfis Managers e RH, em que o objetivo é gerar não conformidades sempre que existam diferenças entre as horas registadas na assiduidade e as horas do horário associado ao colaborador. Esse período pode ser uma jornada ou uma semana dependendo do tipo de horário que está aplicado ao colaborador.

Também serão geradas não conformidades para colaboradores ativos que não tenham horário atribuído (Horário Indefinido).

- Perfil de Manager: Consegue visualizar e tratar não conformidades dos colaboradores geridos por si.
- Perfil de RH: Consegue visualizar e tratar não conformidades de todos os colaboradores da empresa.

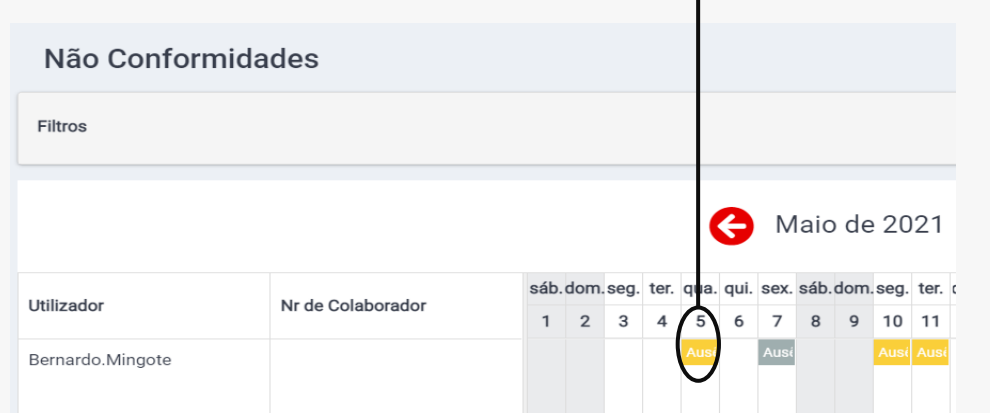

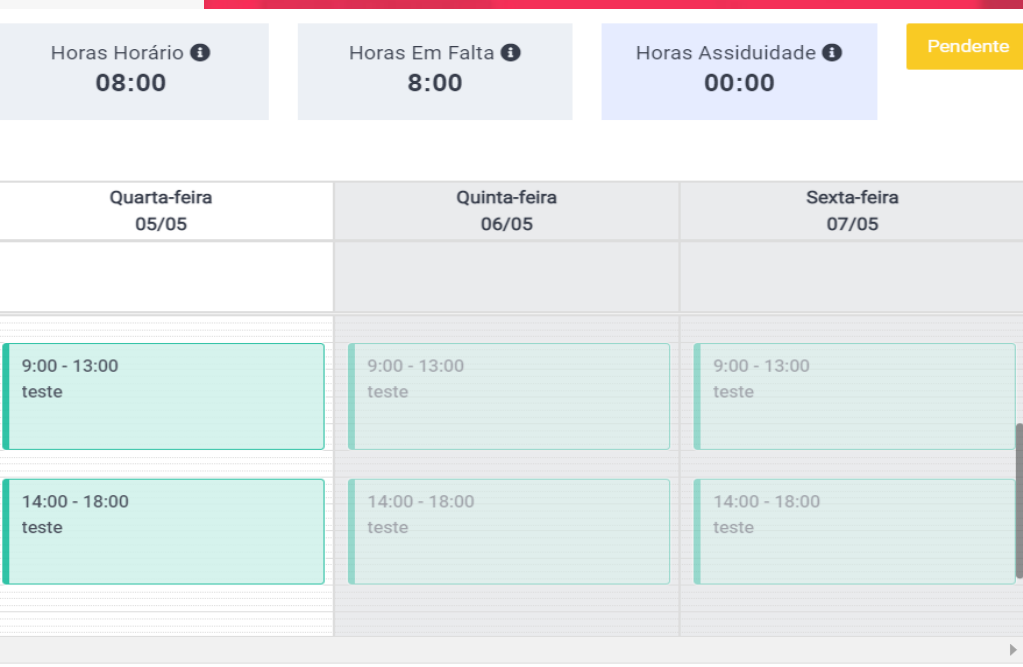

Ignorar

Yo!

• Para tratar uma Não Conformidade, o respetivo RH/Manager deve selecionar o

Gerar Ausência

dia em causa e Gerar uma Ausência ou em caso contrário, ignorar a mesma.

Desativar Não Conformidades

### **7. TRABALHO SUPLEMENTAR**

Modulo que gera automaticamente alerta de trabalho suplementar, ou seja, quando as horas registadas na assiduidade são superiores às horas do horário associado ao colaborador.

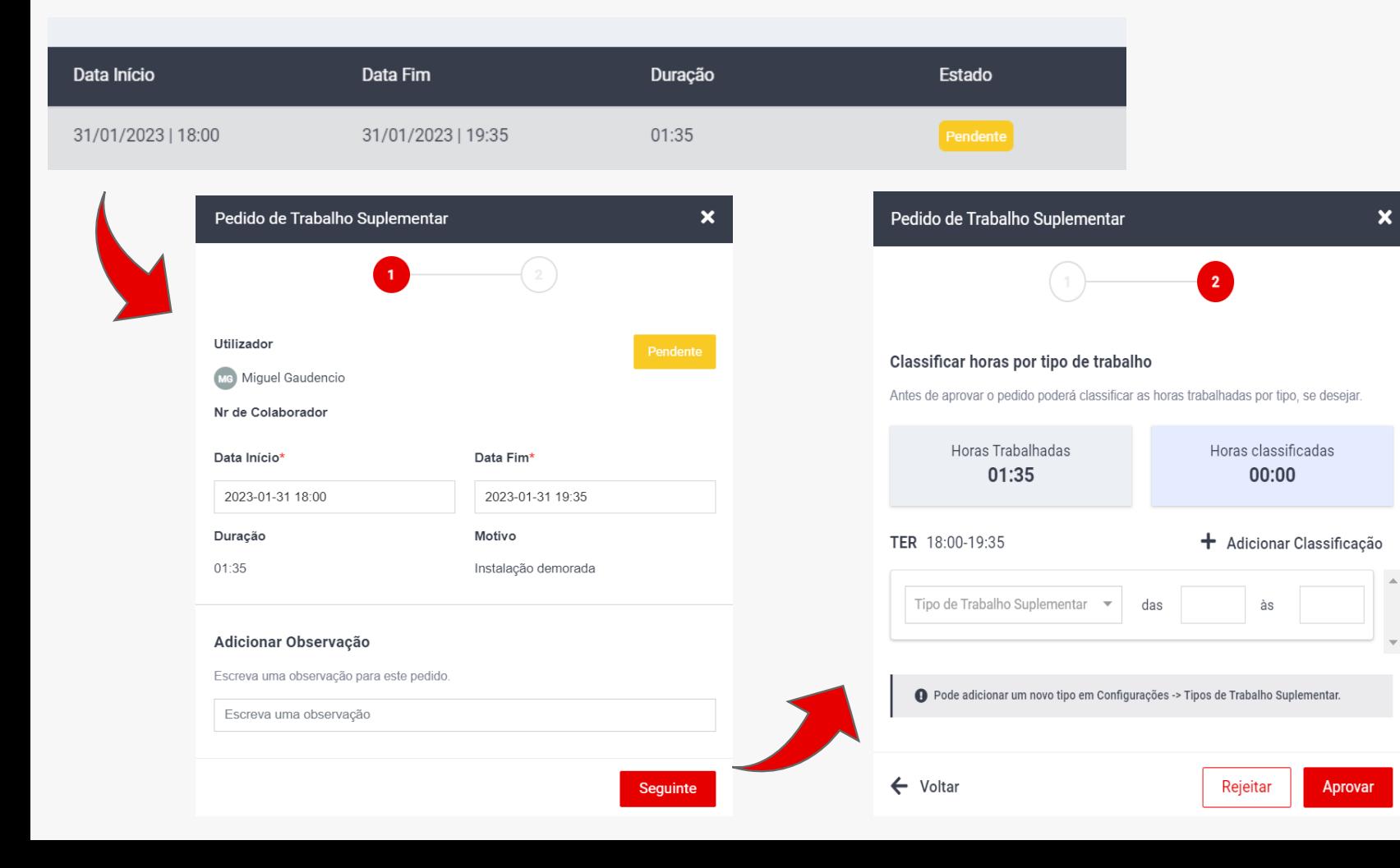

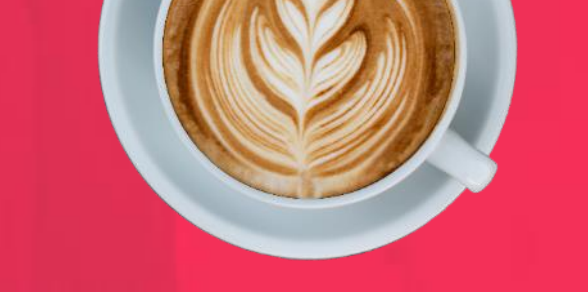

Yo!

#### **Tratar Trabalho Suplementar:**

- Selecionar o trabalho suplementar pretendido (Estado Pendente);
- Na primeira fase, o RH/Manager deve selecionar o período das horas trabalhadas superior às horas expectáveis;
- Existe possibilidade de colocar uma observação adicional no histórico do trabalho suplementar a ser tratado;
- Na segunda fase, o trabalho suplementar pode ser classificado, ou seja, existe possibilidade de selecionar um tipo de trabalho suplementar. Esta classificação pode ser geral ou sub-dividida em parcelas;
- Por fim, é necessário Rejeitar ou Aprovar o pedido.

#### **8. DESPESAS**

APENAS VISÍVEL PARA PERFIS DE MANAGER E FINANCEIRO. Manager consegue visualizar e aprovar/rejeitar despesas dos colaboradores geridos por si ou de projetos geridos por si. Toda a gestão das despesas após aprovação do manager é feita apenas por perfis Financeiro.

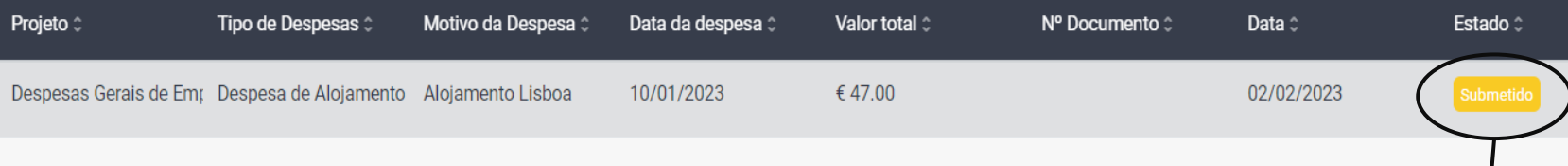

**Tratar Despesas**: Necessário passar o cursor pela despesa em questão e que esteja em estado pendente. Desta forma irá surgir um novo menu com as opções disponíveis.

**Manager**: Aprova/rejeita (estado aprovado/rejeitado) despesas que estejam em estado "submetida".

**Financeira**: Aprova/rejeita despesas que estejam em qualquer estado onde a primeira aprovação passa para o estado "Para pagamento" e a segunda para "Pago".

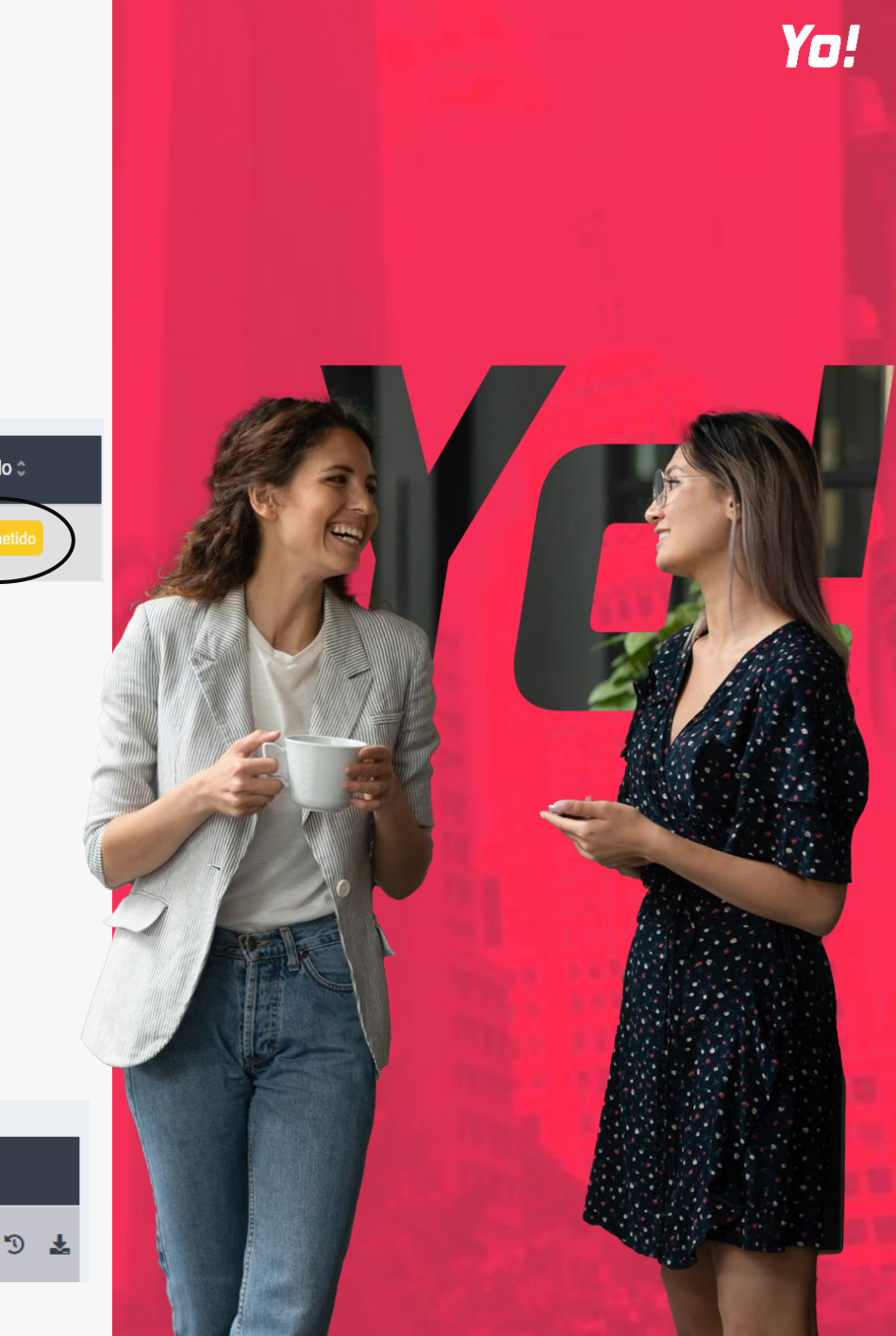

Estado <sup>+</sup>

### **8. DESPESAS**

Após uma despesa estar submetida, "Aprovada pelo Manager" ou em estado "Para Pagamento", é ainda possível reeditar os campos pelo Financeiro/Manager e tomar a decisão de a rejeitar ou aprovar para "Pago".

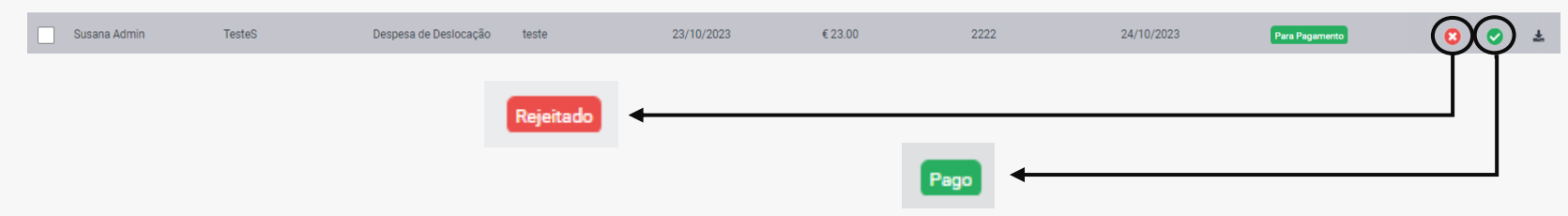

**Nota:** Com a visualização do estado "Rejeitado" ou "Pago", não será possível a sua edição.

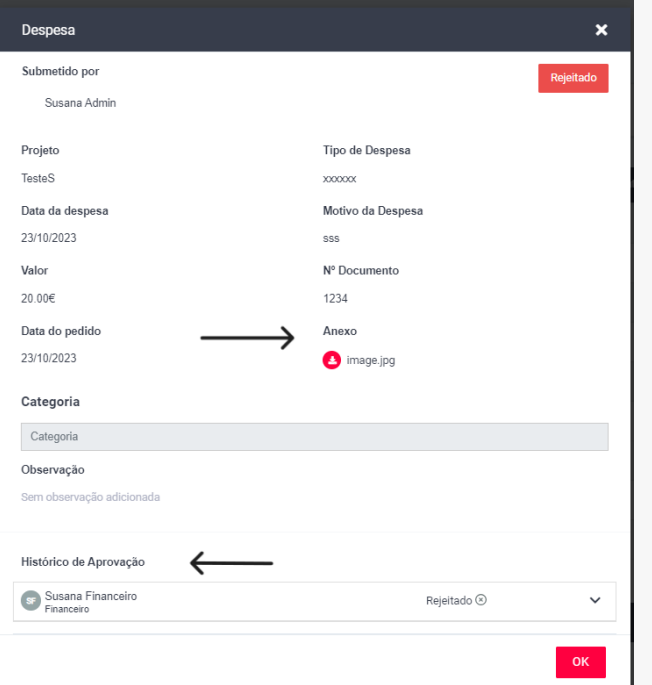

**Histórico de aprovação**: Existe ainda a possibilidade de consultar o histórico de aprovações de uma despesa e exportar o documento em anexo (caso tenha sido importado durante o registo da despesa).

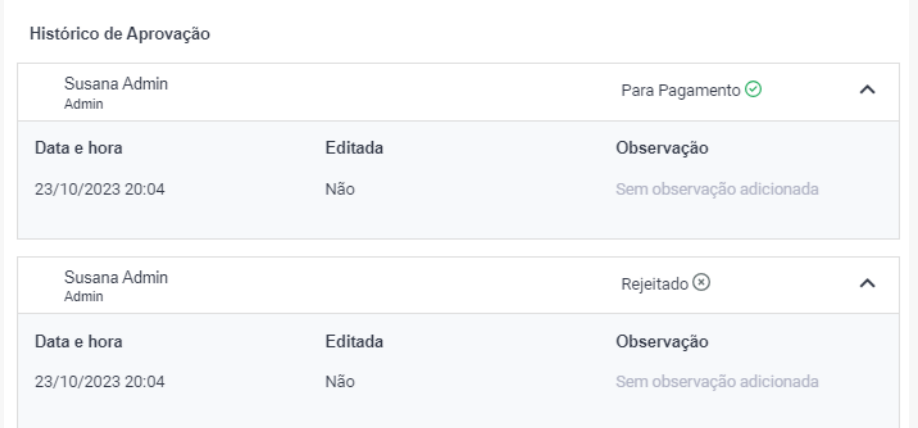

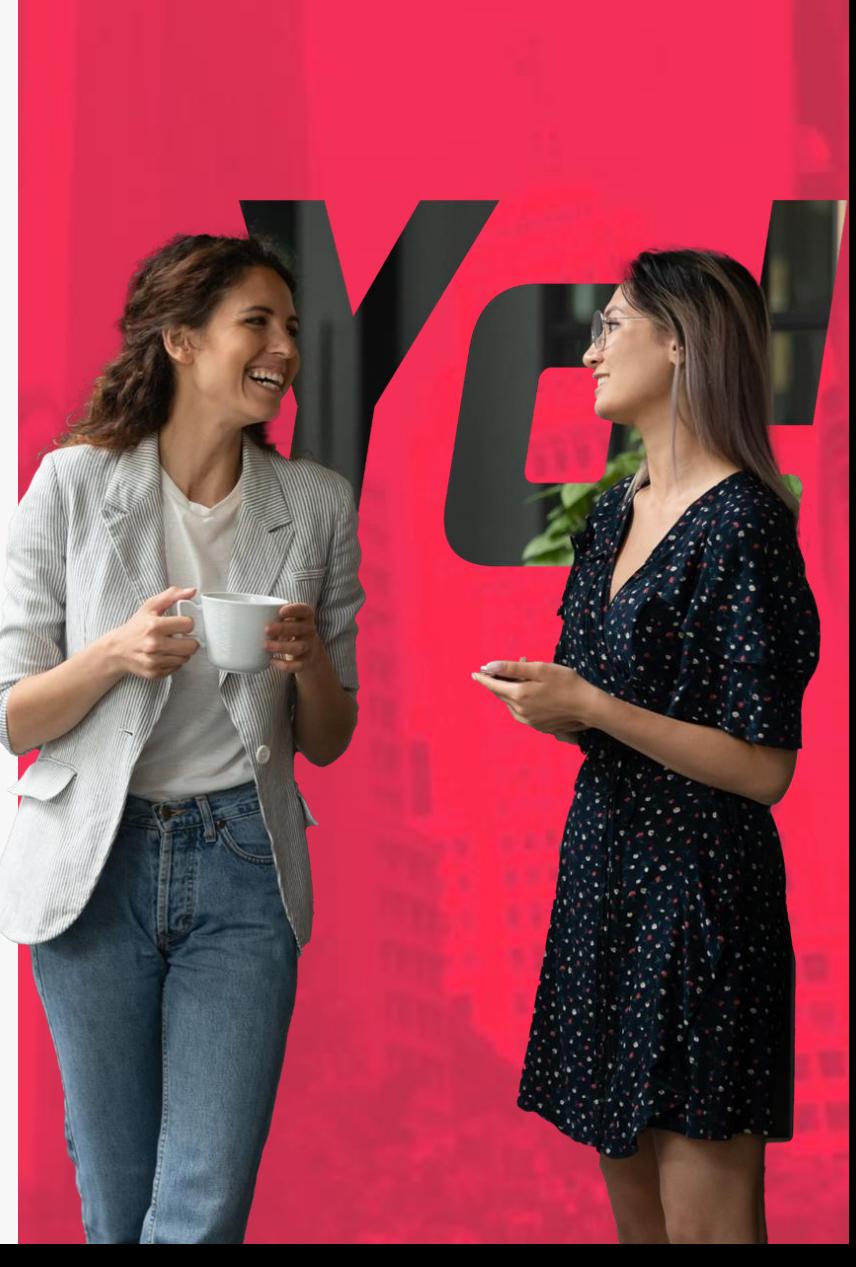

## **9. DESLOCAÇÕES**

VISÍVEL PARA PERFIS DE MANAGER E FINANCEIRO/RH.

Toda a gestão das deslocações é feita por perfis RH ou Financeiro. Sendo uma configuração por empresa definida pelo perfil de RH nas configurações de utilizador em "Definições de deslocações". Se a opção de dois passos de aprovação estiver ativo, o Manager consegue visualizar e aprovar/rejeitar deslocações dos colaboradores geridos por si ou de projetos geridos por si.

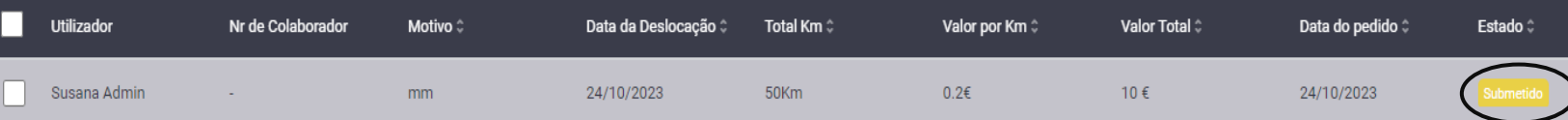

**Manager**: Aprova/rejeita (estado aprovado/rejeitado) despesas que estejam em estado "submetida".

**RH/Financeiro**: Aprova/rejeita despesas que estejam em qualquer estado onde a primeira aprovação passa para o estado "Para pagamento" e a segunda para "Pago".

Aquando aprovação é possível que o RH/Financeiro edite os campos da deslocação submetida pelo colaborador.

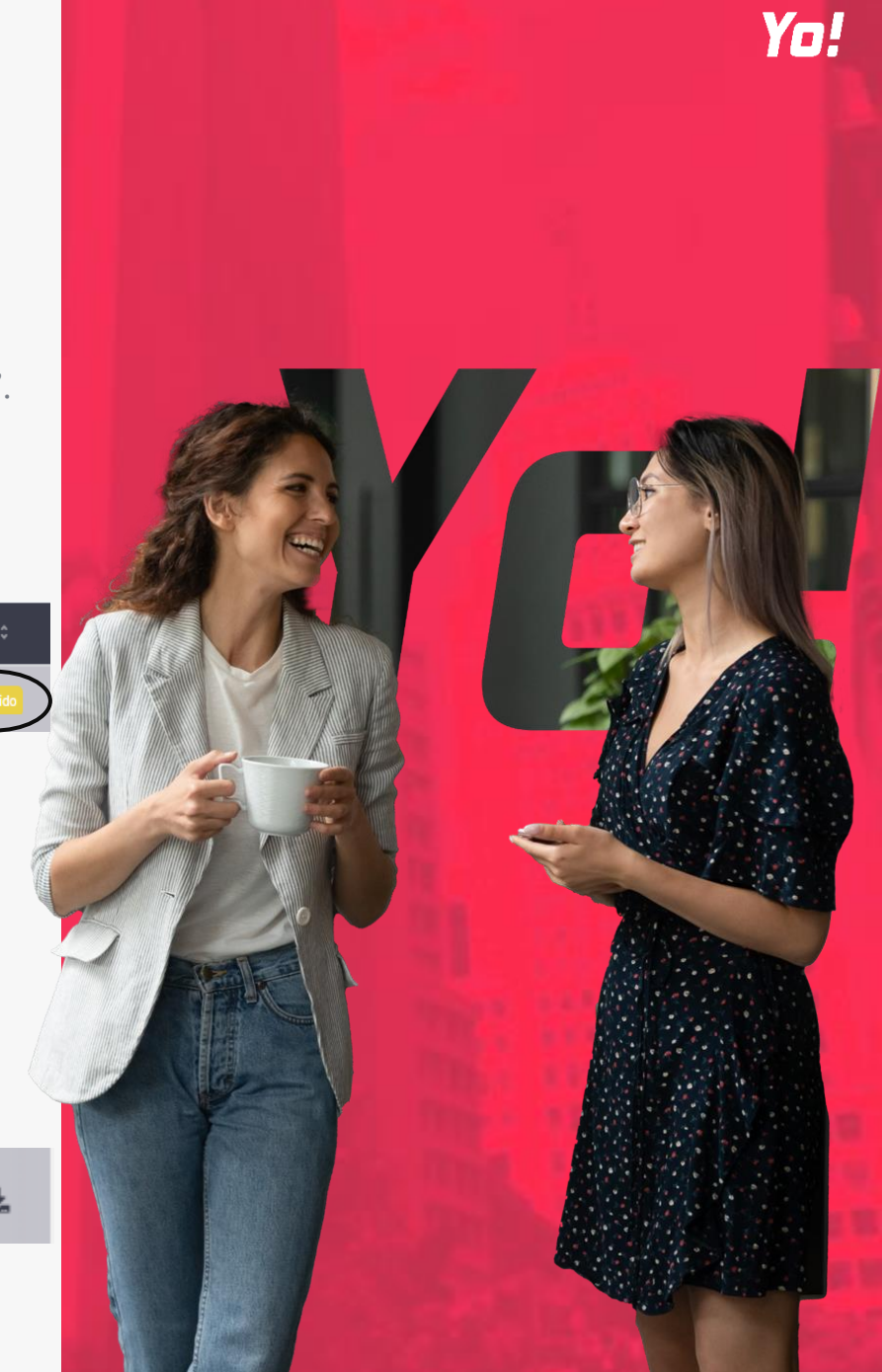

## **9. DESLOCAÇÕES**

Após uma deslocação estar submetida, "Aprovada pelo Manager" ou em estado "Para Pagamento", é ainda possível reeditar os campos pelo Financeiro/RH e tomar a decisão de a rejeitar ou aprovar para "Pago".

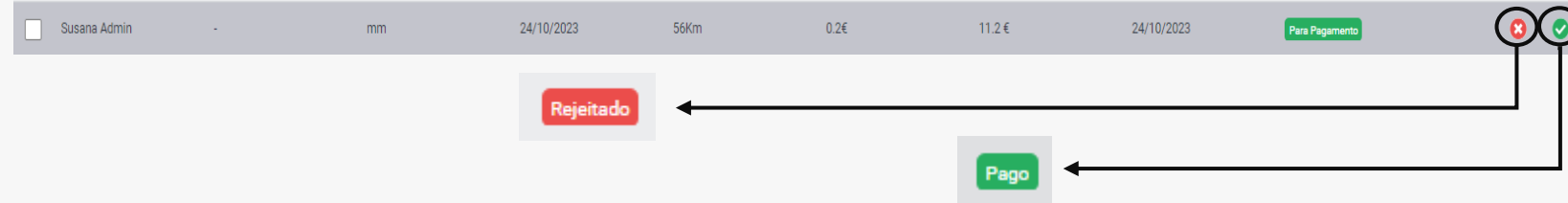

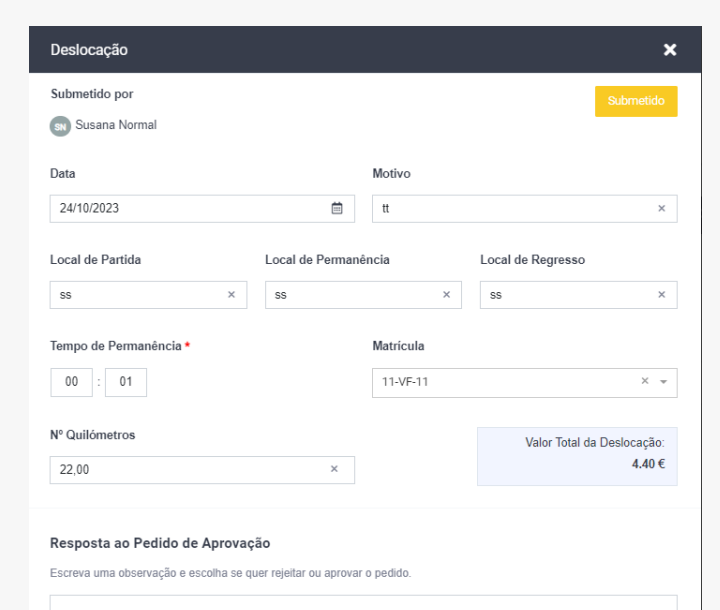

**Nota:** No estado "Rejeitado" ou "Pago", deixa de ser possível a edição.

**Histórico de aprovação**: Existe a possibilidade de consultar o histórico das aprovações de uma deslocação.

#### Histórico de Aprovação

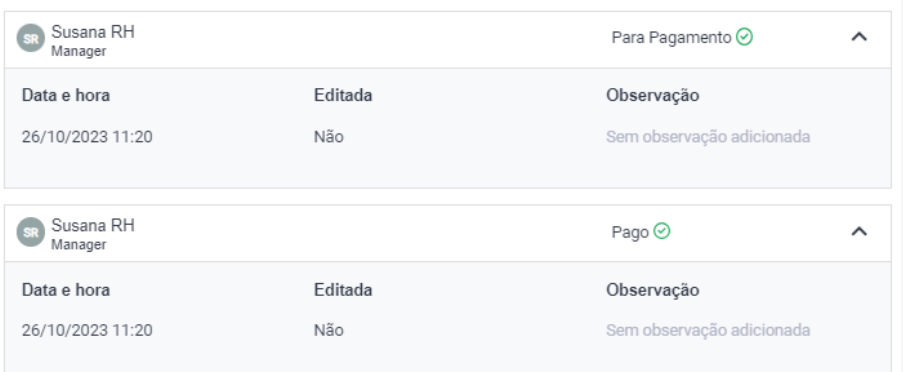

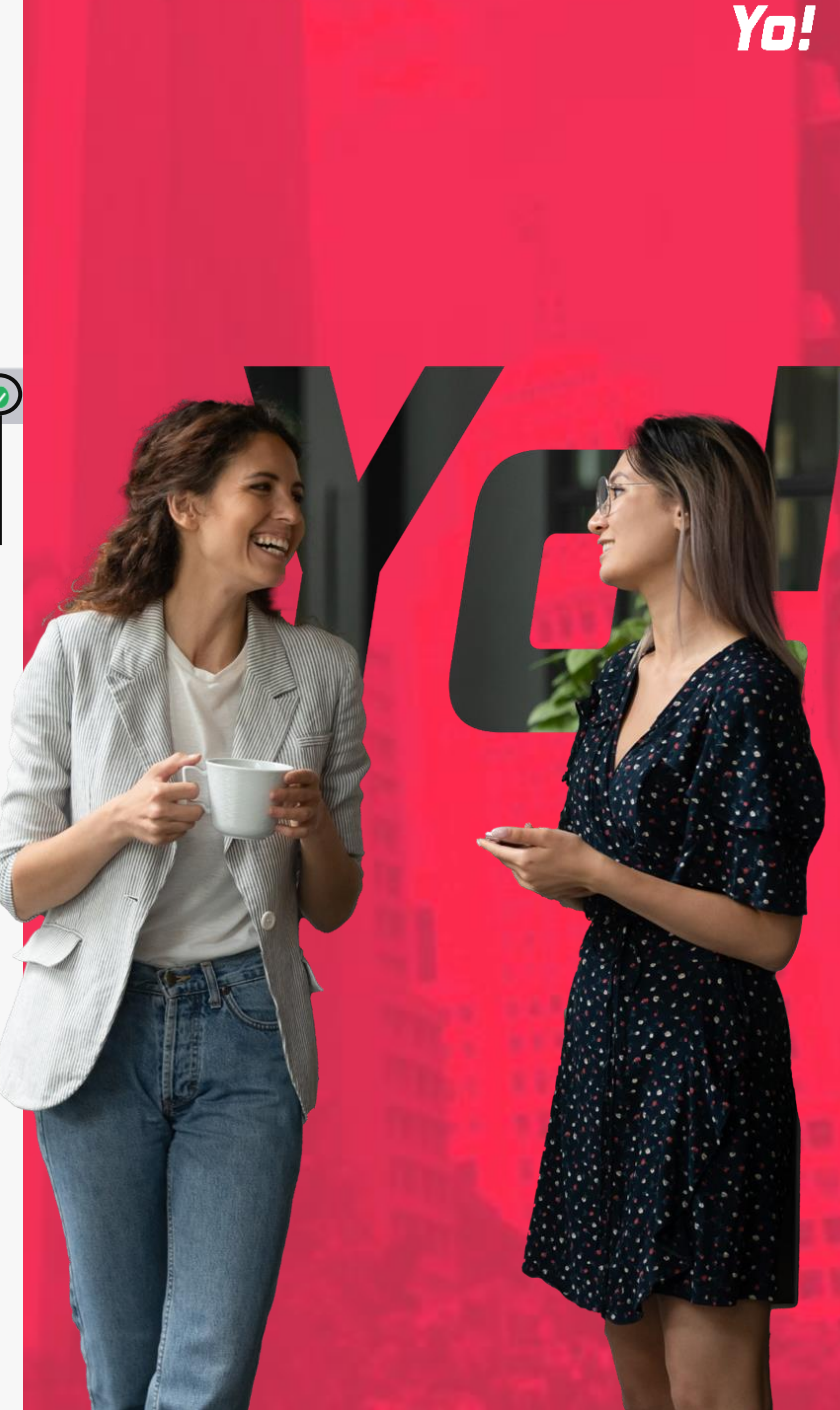

### **10. PROJETOS**

#### **Projetos**

APENAS VISIVEL PARA PERFIS DE MANAGER.

Modulo associado a alocação de horas a projetos.

**Passos para criar um Projeto**:

Selecionar o botão "Novo Projeto";

Preencher a informação necessária para efeitos de gestão da identificação do Projeto (Sobre);

Selecionar o botão "Guardar".

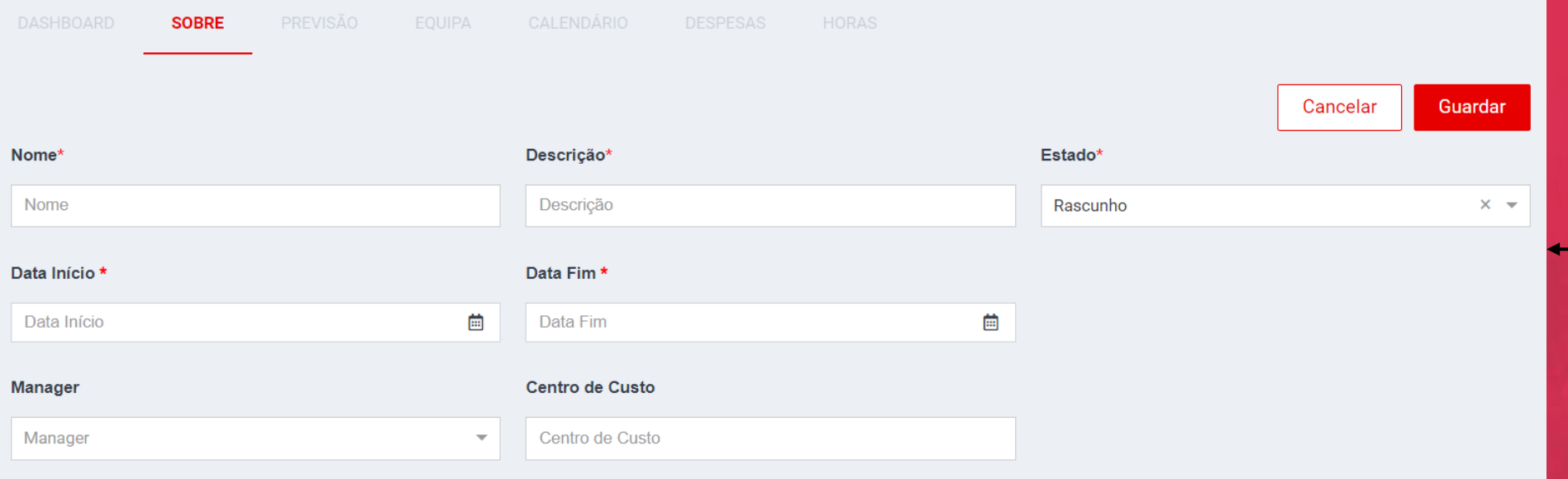

**NOTA**\* Para eliminar um Projeto é necessário que o colaborador em questão seja o Manager do projeto e o mesmo já esteja no estado "Inativo".

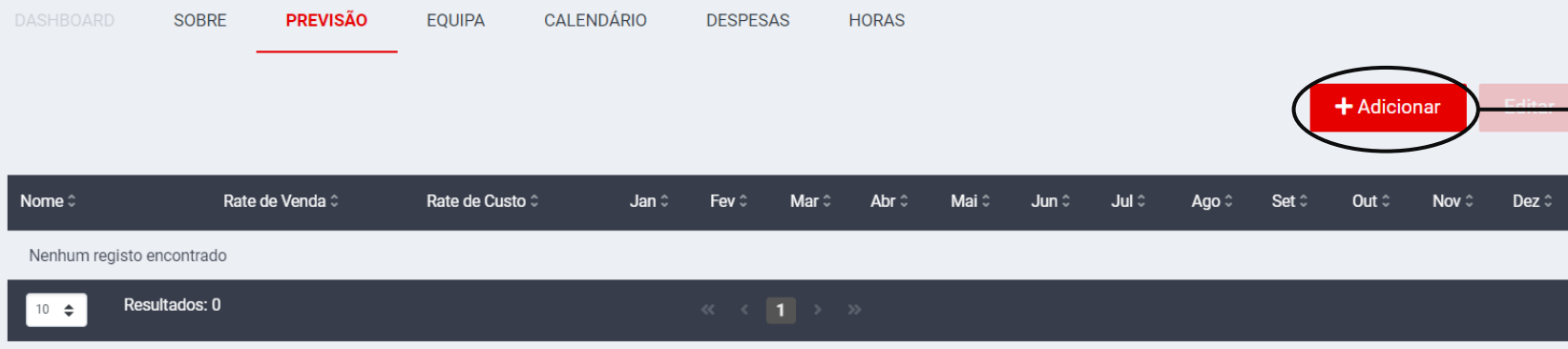

Menu para a introdução das rates (Venda e Custo) da equipa associada ao Projeto, durante a duração do mesmo.

Podem ser considerados perfis genéricos, como serem alocados colaboradores já existentes.

Adicionar Colaboradores:

Selecionar o botão "Adicionar";

Selecionar Colaborador/Colaboradores.

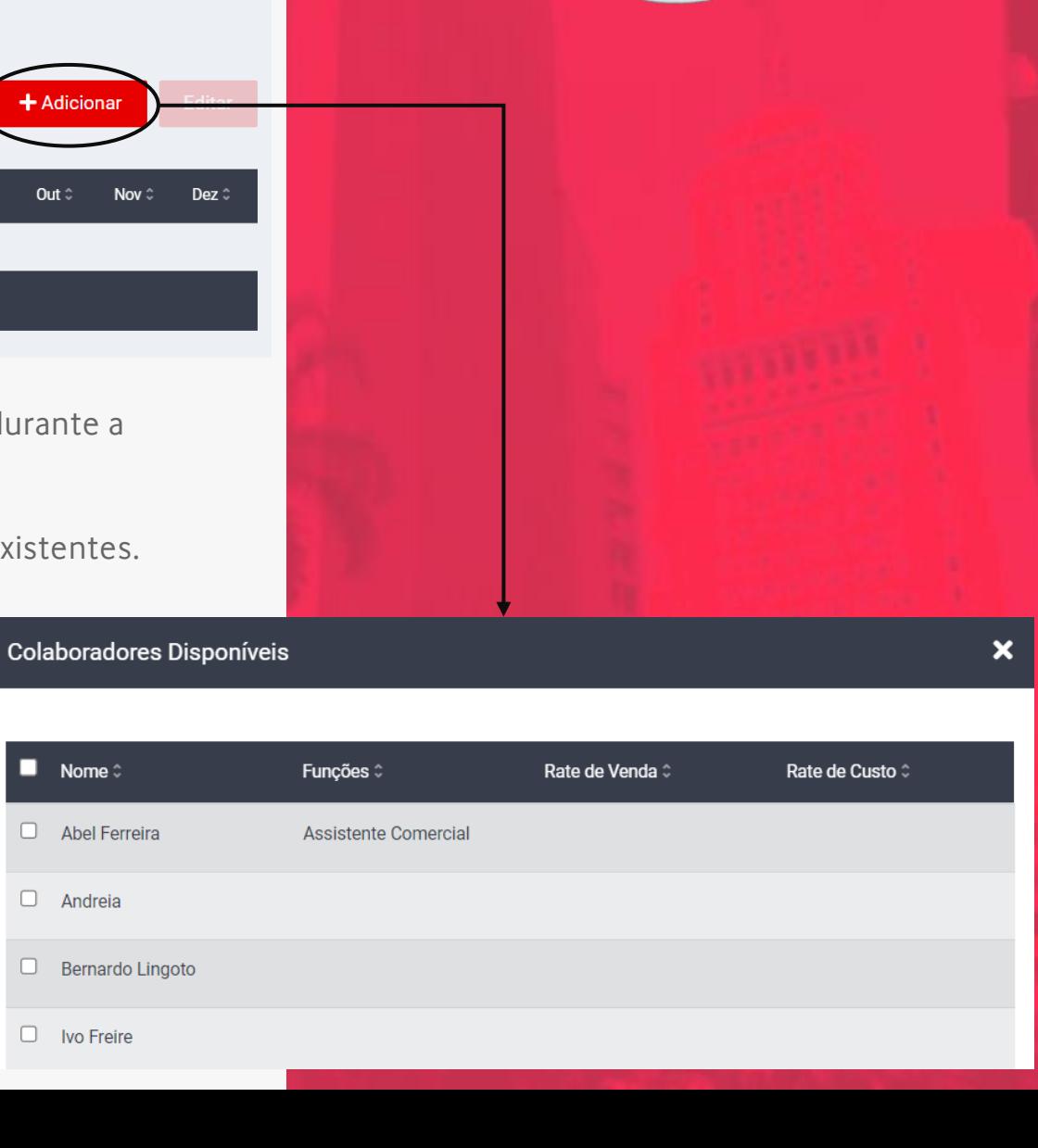

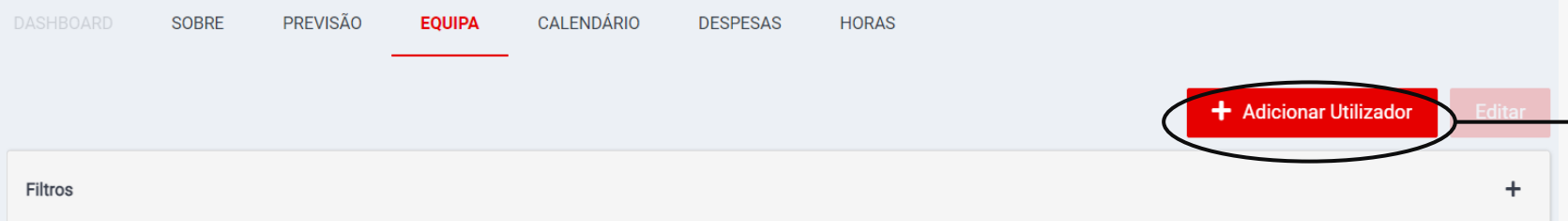

Apenas os utilizadores associados a um Projeto, ou seja, aqui presentes, têm a possibilidade de submeter horas e/ou despesas no seu âmbito.

Adicionar uma Equipa de Projeto:

Selecionar Projeto previamente criado;

Ir a tab de Equipa;

Selecionar "Adicionar Utilizador";

Selecionar os utilizadores na lista e "Guardar".

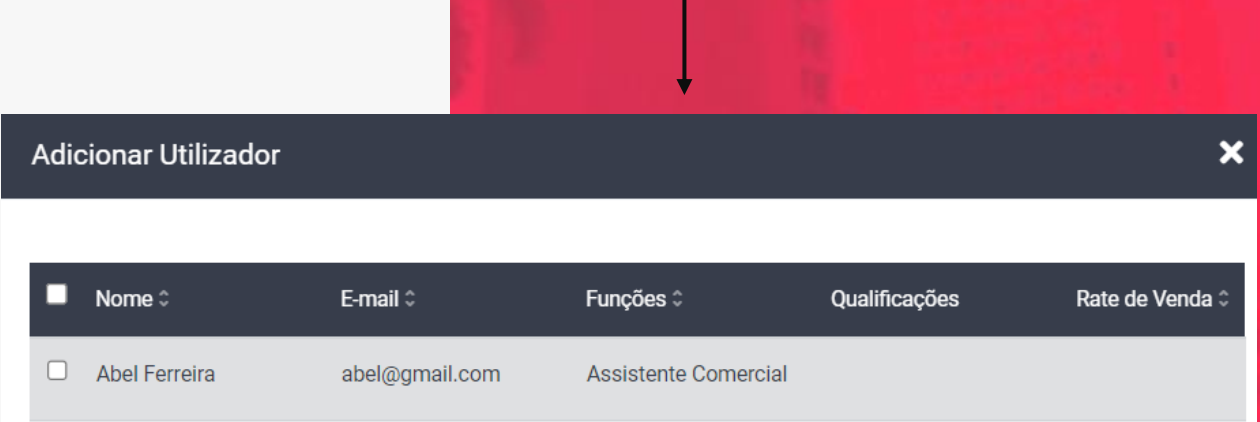

andreia.knowledge@out

bernardo.mingote@won

 $\Box$  Andreia

 $\Box$  Bernardo Lingoto

**CALENDÁRIO HORAS DESPESAS** 

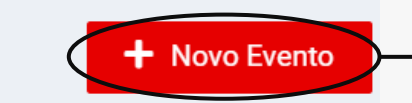

Permite gerir os eventos relativos apenas ao Projeto, sendo que apenas serão disponibilizados aos perfis de Manager e colaboradores associados ao Projeto. É também disponibilizada uma vista dos dias de Férias e Ausências marcados por esses colaboradores de forma a facilitar a sua validação de acordo com os objetivos do projeto.

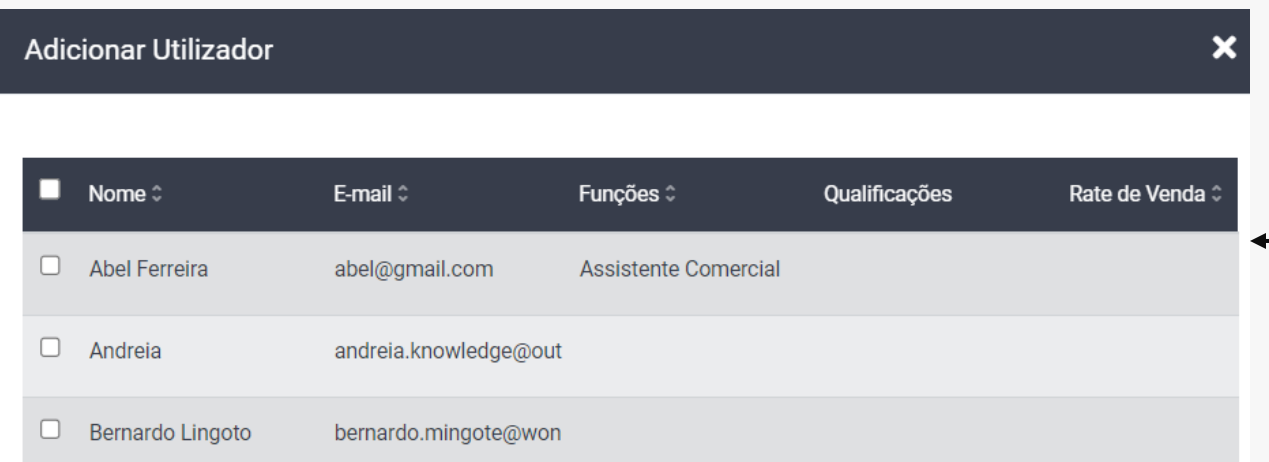

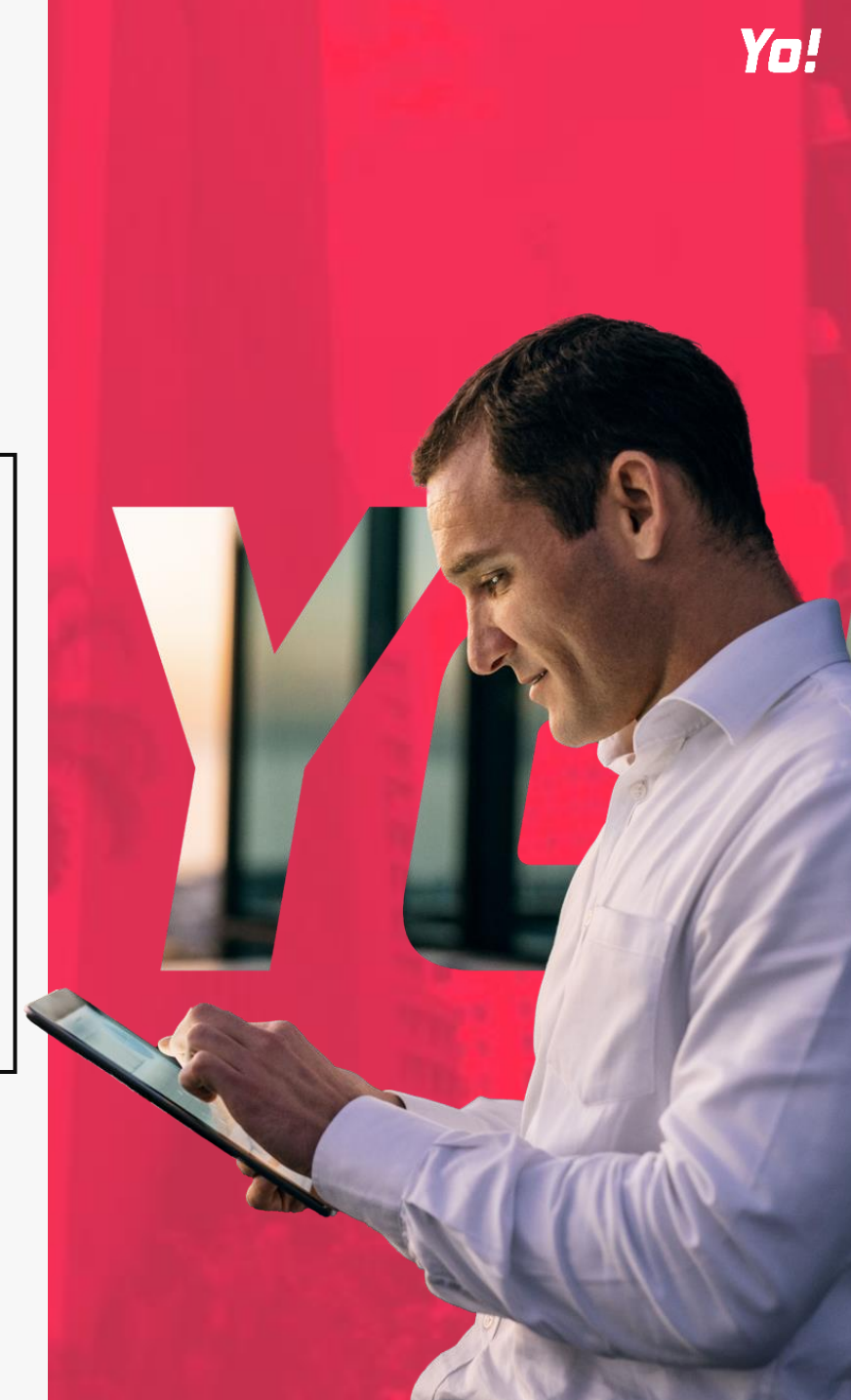

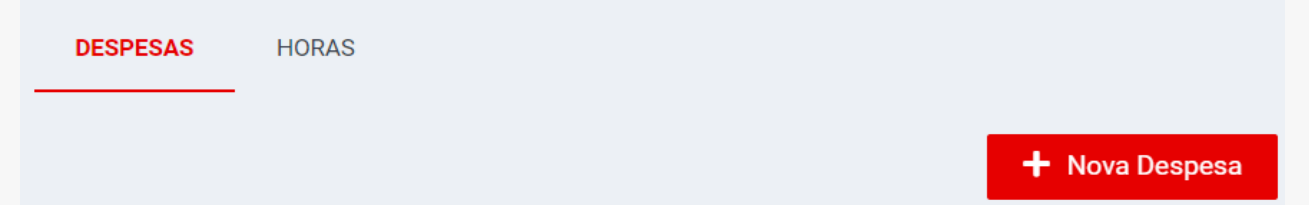

Possibilidade de adicionar or gerir despesas associadas ao projeto previamente selecionado

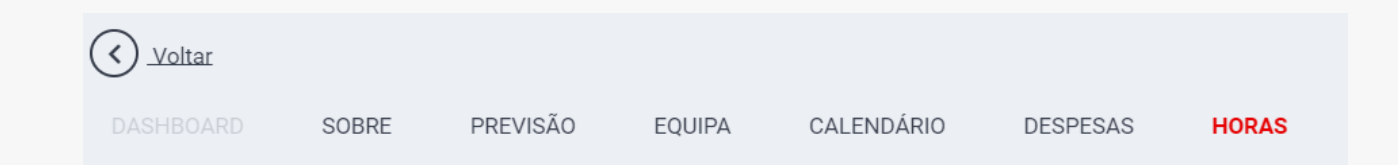

Permite consultar em tempo real as horas trabalhadas pelos colaboradores associados ao projeto em questão. A filtragem é efetuada através do Estado do Projeto.

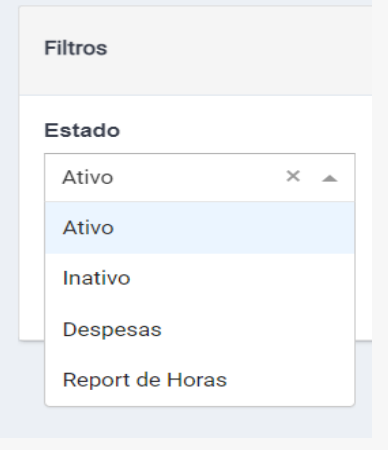

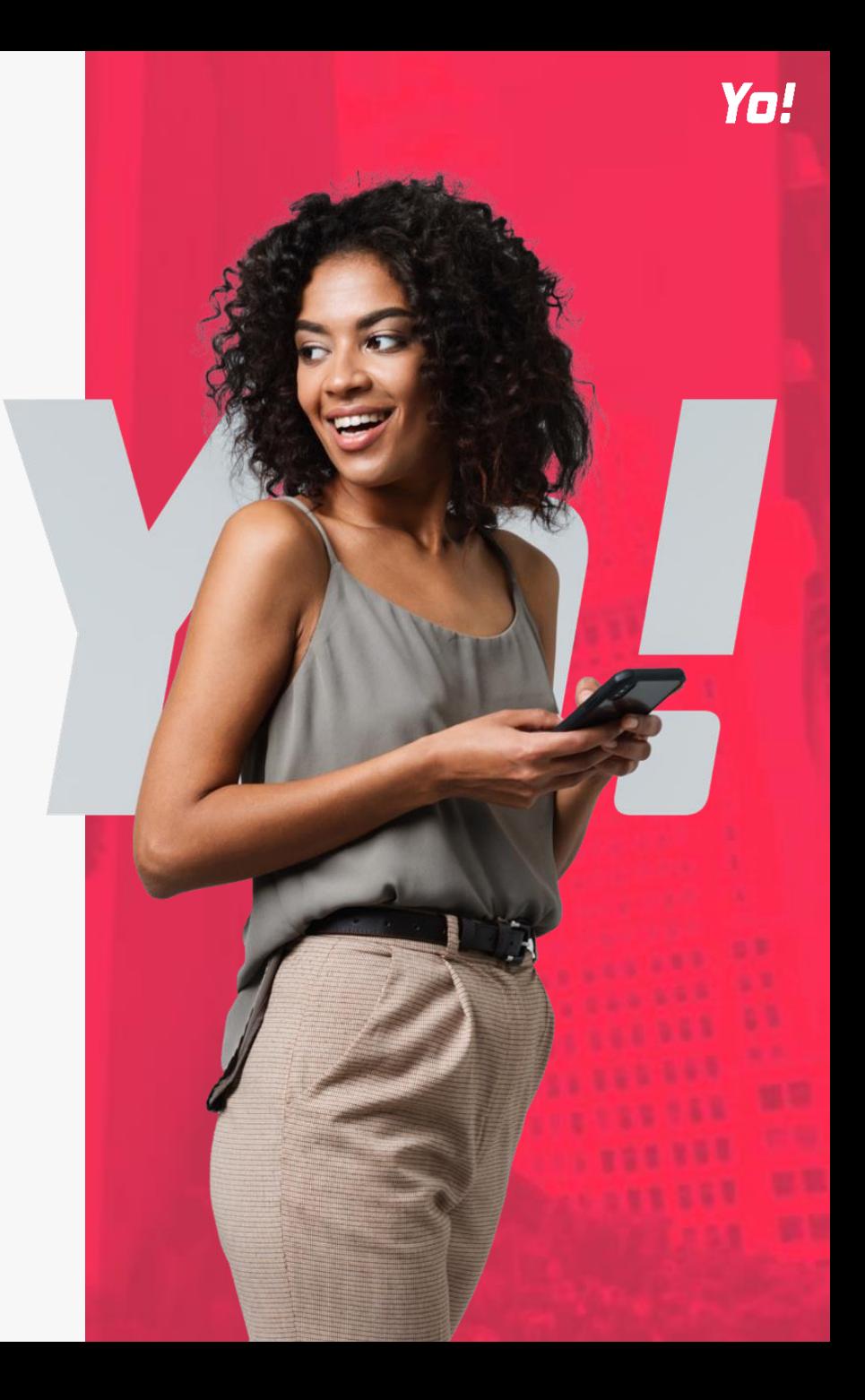

## **11. HORÁRIOS**

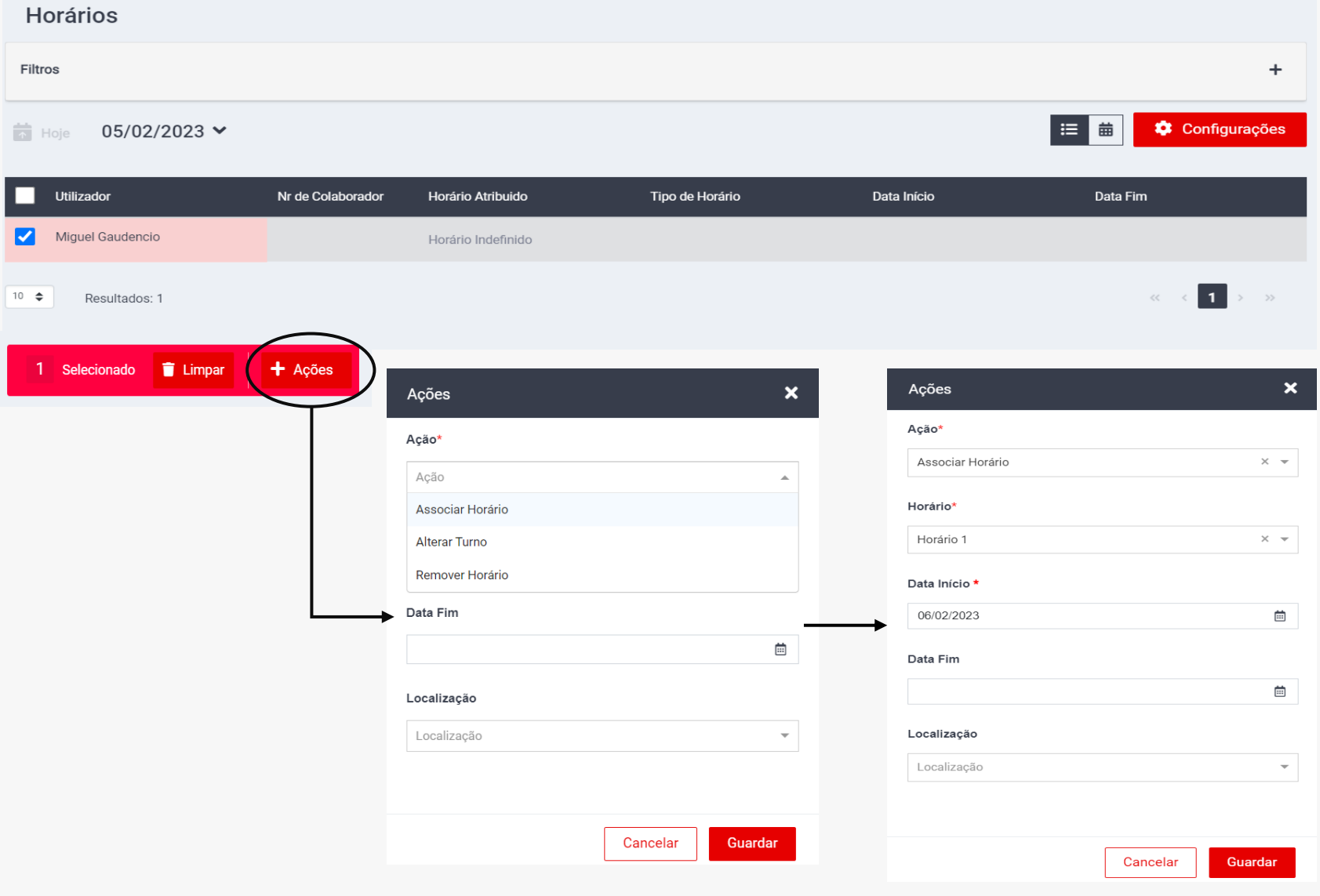

Yo!

Modulo cujo objetivo é associar horários aos vários colaboradores da Empresa

Para associar / alterar turno / remover horários, o Rh/Manager deve:

- Selecionar o colaborador ou vários colaboradores;
- Selecionar "Ações";
- No processo de atribuição de horários, é obrigatório selecionar o tipo de ação (Associar Horário, Alternar Turno ou Remover Horário), o horário correspondente e a data de Inicio.
- Caso de existir necessidade que o horário deixe de estar associado numa futura data, existe possibilidade de atribuir uma "Data fim" para o ciclo.
- Para que um horário fique atribuído a um local de assiduidade, é necessário selecionar a mesma, na opção "Localização".

### **12. DOCUMENTOS PARTILHADOS**

#### **Documentos Partilhados**

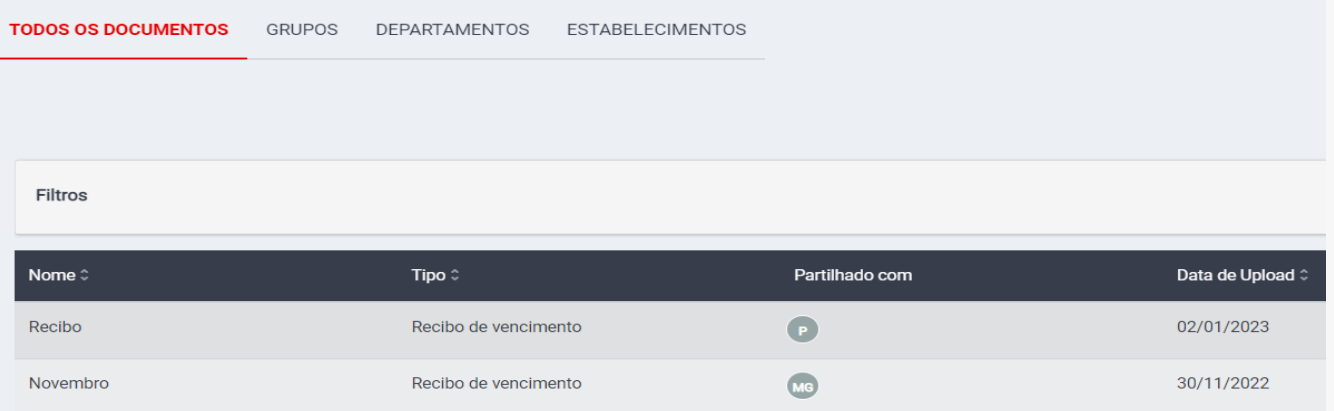

**NOTA\***: No caso de ser necessário efetuar o download de um determinado documento, editar (alterar tipo de documento, associar um novo ficheiro, adicionar colaboradores) ou eliminar o documento, o utilizadores deve passar o cursor pelo documento em questão. Desta forma irá surgir um novo menu com as opções disponíveis.

Modulo onde é possível submeter documentos de forma a que estes sejam disponibilizados aos colaboradores. Existe possibilidade de associar documentos a colaboradores de forma individual ou em massa (Grupos, Departamentos ou Estabelecimentos).

Só os colaboradores que fazem parte do grupo selecionado é que vão ter acesso direto ao documento.

Yo!

### **12. DOCUMENTOS PARTILHADOS (CONT.)** Para associar documentos a colaboradores, o

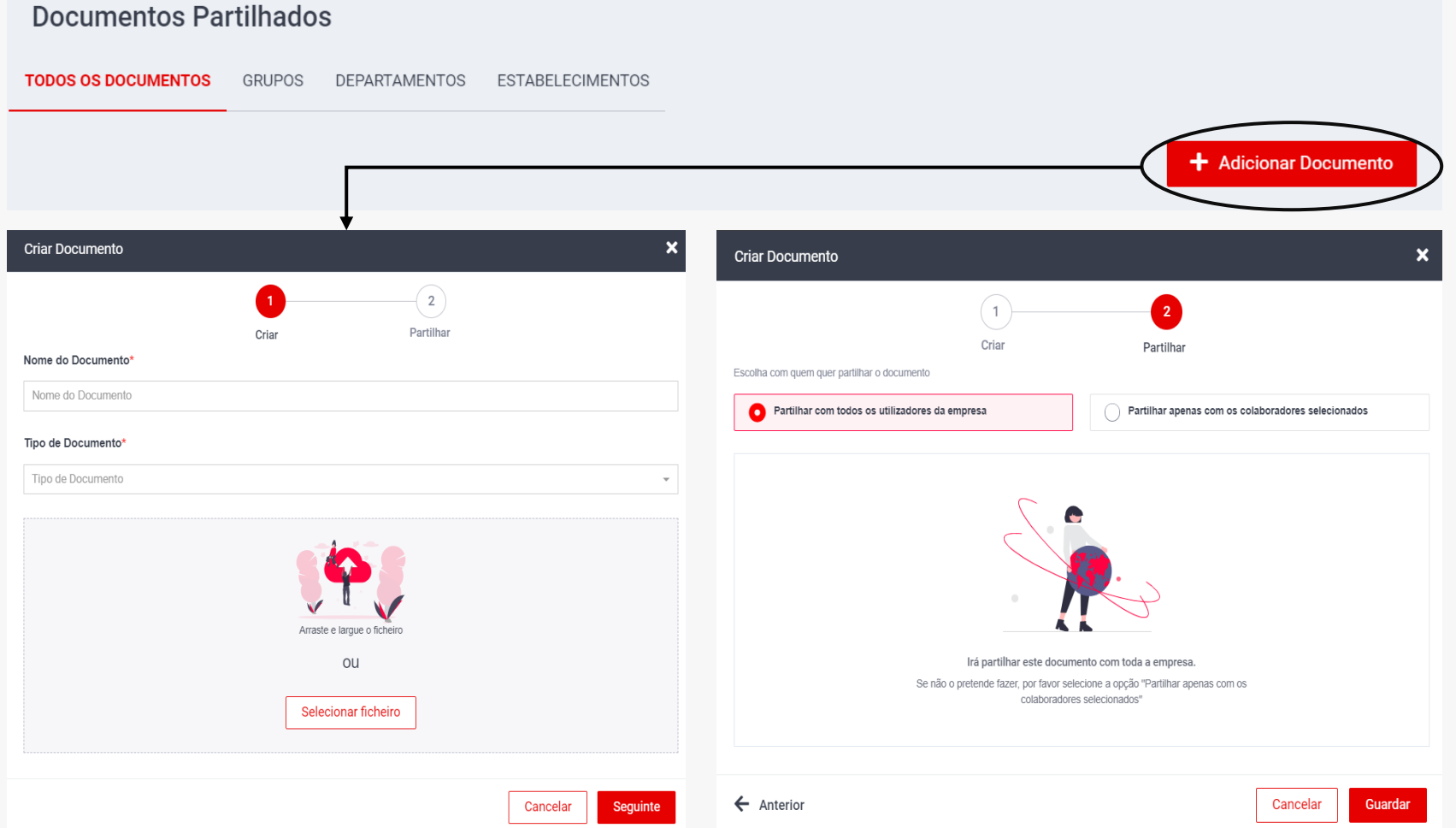

Yo!

RH/Manager deve selecionar a opção "Adicionar Documentos".

**Todos os Documentos**: Possibilidade de adicionar documentos a todos os colaboradores da empresa ou a colaboradores selecionados.

#### **Grupos/Departamentos/Estabelecimentos**:

Adicionar documentos ao grupo de destino selecionado. O documento é partilhado com todos os colaboradores inseridos no grupo , departamento , estabelecimentos.

É obrigatório preencher o Nome do Documento, Tipo de Documentos e Anexar o ficheiro pretendido.

## **13. Equipamentos**

Funcionalidade que permite visualizar a listagem de equipamentos associados a cada colaborador.

- Perfil de Manager: Consegue visualizar apenas a listagem de equipamentos dos colaboradores geridos por si.
- Perfil de RH: Consegue a listagem de equipamentos de todos os colaboradores da empresa.
- Perfil Gestão de ativos: consegue visualizar e gerir a listagem de equipamentos de todos os colaboradores da empresa.Equipamentos

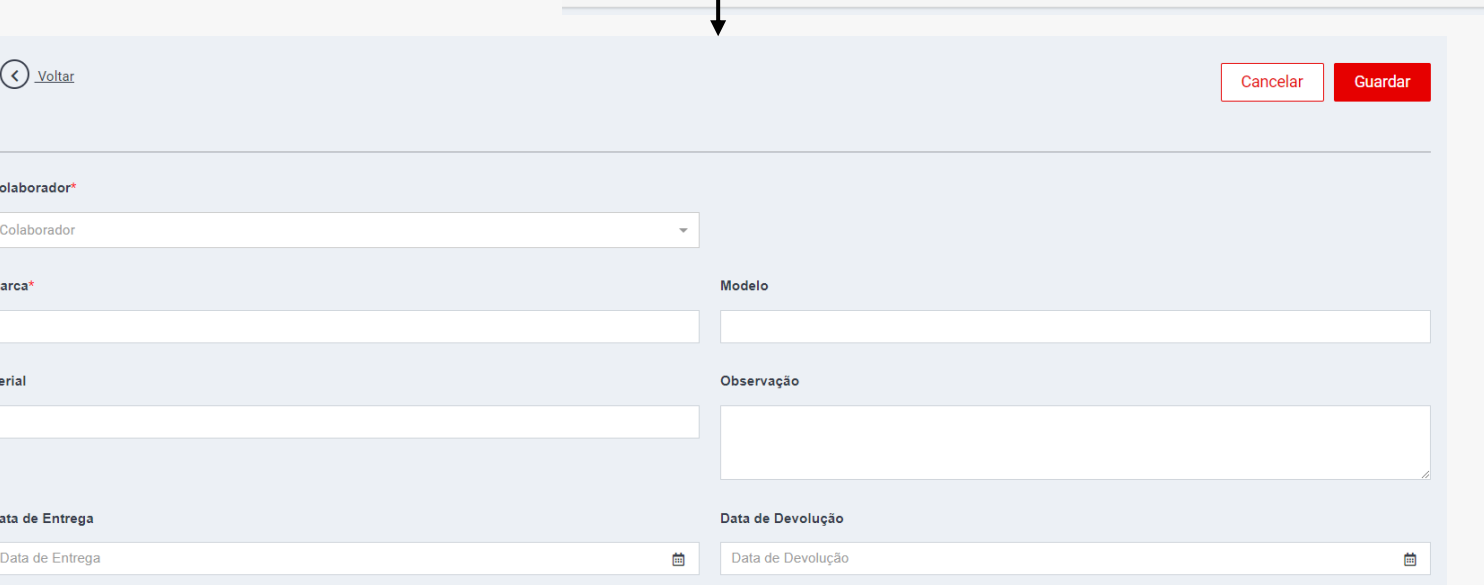

O perfil de gestão de ativos pode adicionar novos equipamentos onde é necessário preencher os seguintes campos: Colaborador e Marca. Tem outros campos opcionais como Modelo, Serial, Observações, Data de entrega e Data de devolução

**Novo Equipar** 

## **14. RELATÓRIOS**

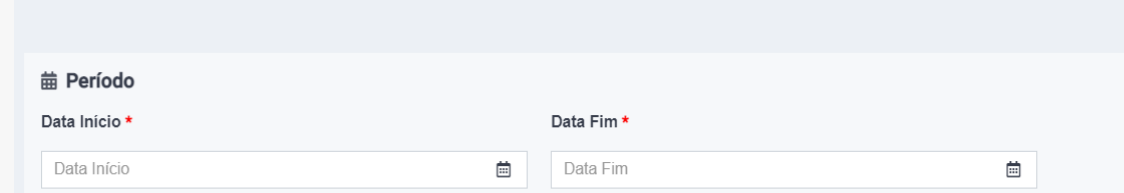

Neste menu é dada a possibilidade de extrair um relatório referente a:

- **Auditoria**  Perfil Admin
- **Assiduidade** Perfil Admin, RH e Manager
- **Despesas** Perfil Manager e Financeiro
- **Projetos** Perfil Manager
- **Férias** Perfil Manager e RH

Para extrair um relatório, é obrigatório preencher o período de tempo pretendido (Data inicio e Data Fim). Todos os outros campos são facultativos, no entanto são uma ajuda na organização de dados extraídos.

NOTA\* Na extração em que só é preenchido a "Data Inicio" e "Data Fim", é devolvido um relatório com todos os colaboradores da empresa ou no caso de Managers, dos colaboradores associados ao mesmo.

Depois dos campos preenchidos, é necessário selecionar a opção "Gerar Relatório".

O relatório extraído é encaminhado via email, para o email do colaborador que esta a aceder a plataforma.

De forma a receber relatórios e alertas via email, o colaborador tem de validar o email anteriormente (caso ainda não o tenha feito).

## **14. RELATÓRIOS 14.1 AUDITORIA**

APENAS DISPONIVEL PARA PERFIS ADMIN.

Possibilidade de extrair informação referente a dados de Logins, Acessos e Listagem de Utilizadores na Plataforma:

**Login** – Listagem de logins efetuados.

**Acessos** – Listagem de páginas acedidas na plataforma.

**Listagem de Utilizadores** - Listagem dos utilizadores da plataforma.

#### Relatórios de Auditoria

**AUDITORIA DE ACESSOS** AUDITORIA DE LOGINS LISTAGEM DE UTILIZADORES

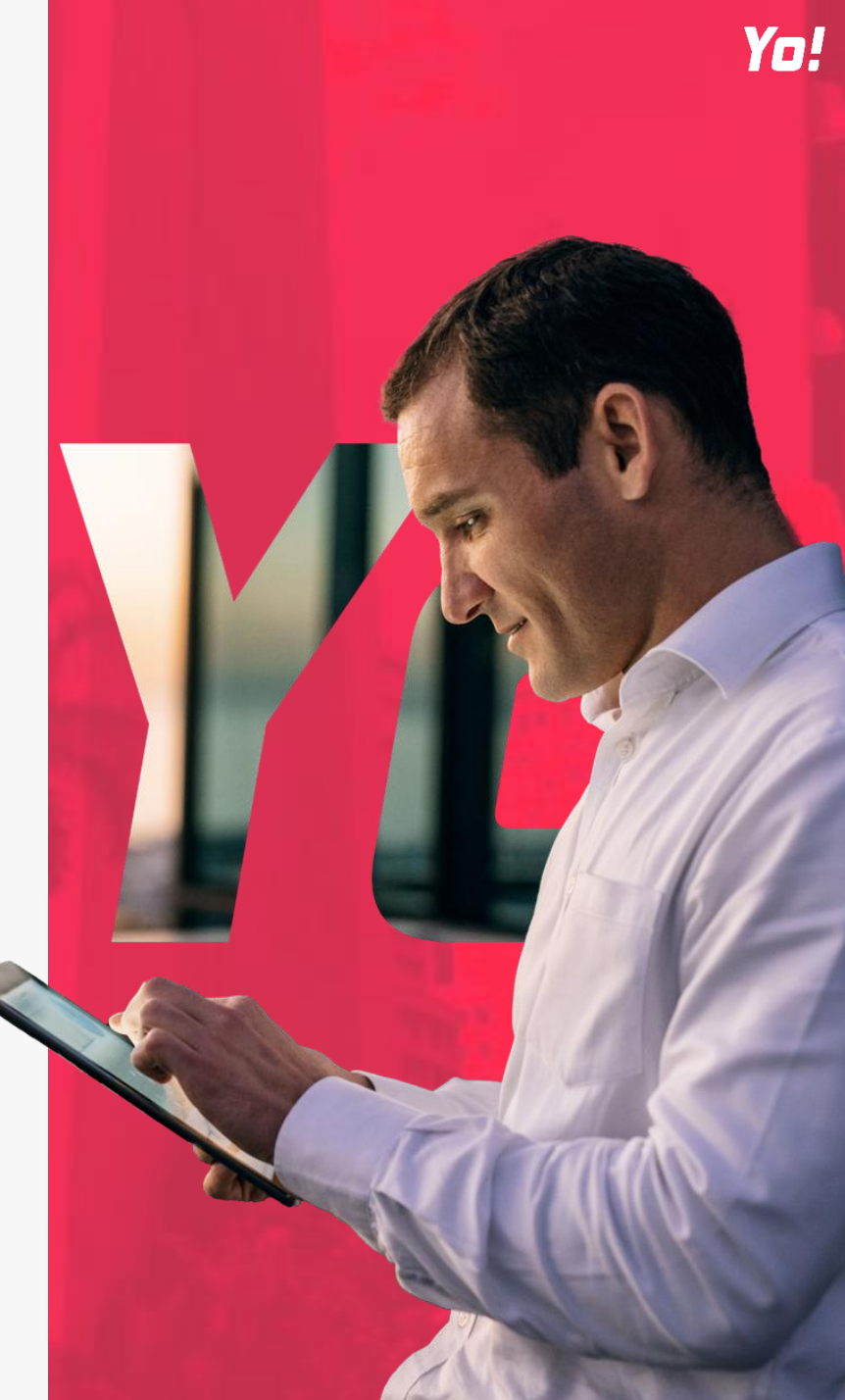

## **14. RELATÓRIOS 14.2 ASSIDUIDADE**

#### APENAS DISPONIVEL PARA PERFIS ADMIN, RH E MANAGER.

Relatórios de Assiduidade

**Registo de Assiduidade** – Registo de Assiduidade dos colaboradores. Relatório de assiduidade completo, onde além do registo da Entrada e da Saída, devolve os restantes contadores de assiduidade (horas trabalhadas, tipo de registo e localização). É possível extrair este relatório por dia e obtém-se uma listagem continua de todos os colaboradores e respetivas assiduidades.

**Registo de Horas Suplementares** – Registo das horas suplementares dos colaboradores. Pode ser consultado selecionando o estado da hora suplementar.

**Relatório de Ausências** – Registo das Ausências dos colaboradores. (Só são devolvidas ausências previamente aprovadas).

**Registo de Não Conformidades–** Registo das Não Conformidades. Pode ser consultado pelo estado da Não Conformidade.

**Horas por colaborador** – Totais de horas trabalhadas por colaborador, por dia.

**Total de horas por Mês** - Total de horas por colaborador, por mês.

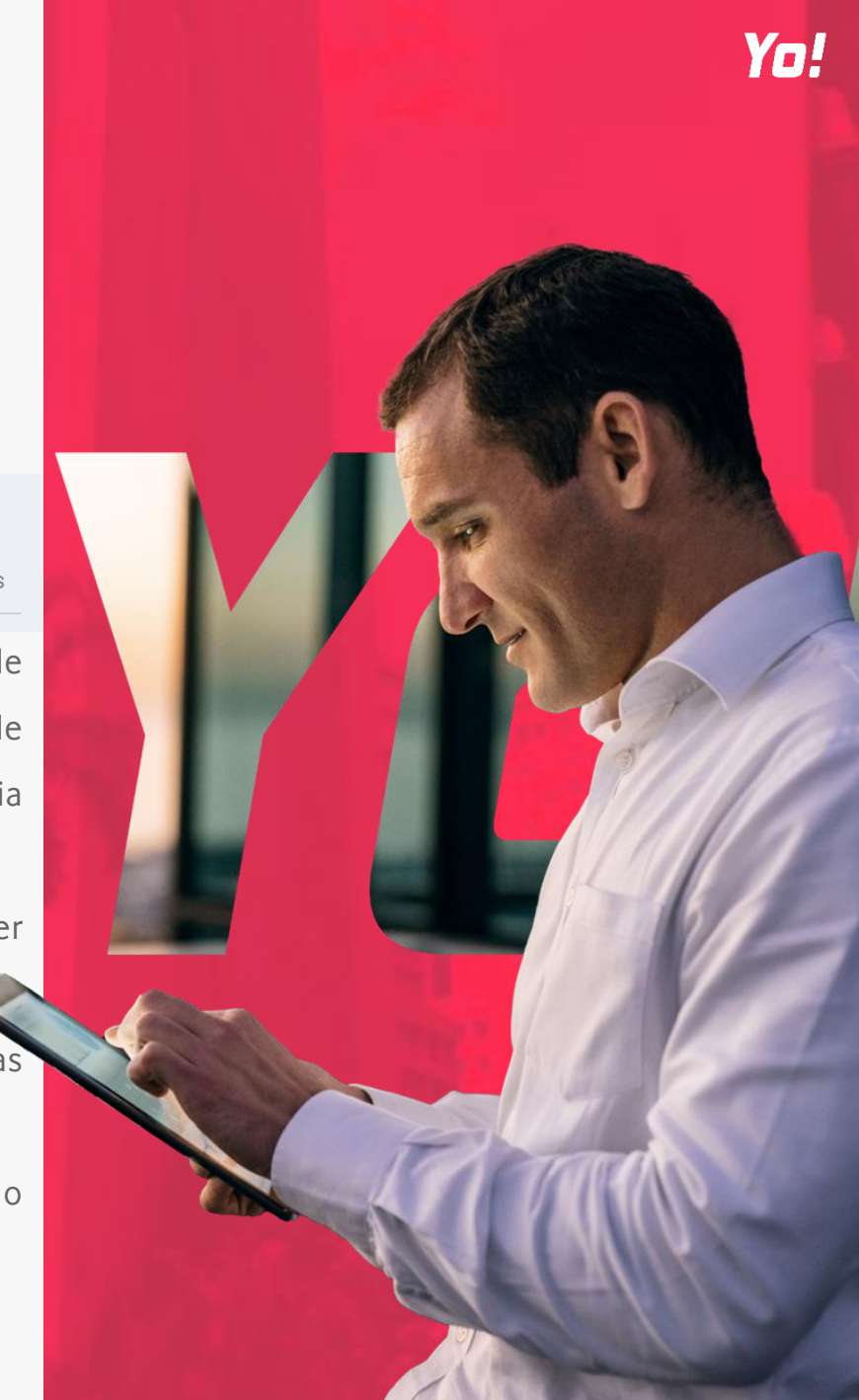

## **14. RELATÓRIOS 14.3 DESPESAS**

APENAS DISPONIVEL PARA PERFIS MANAGER E FINANCEIRO.

Relatórios referentes a Despesas dos Colaboradores:

**Despesas por Colaborador** – Registo do total de despesas, por colaborador. É possível selecionar o estado da despesa.

**Despesas por Tipo** – Registo do total de despesas, por tipo. Neste cenário é igualmente possível selecionar o estado da despesa.

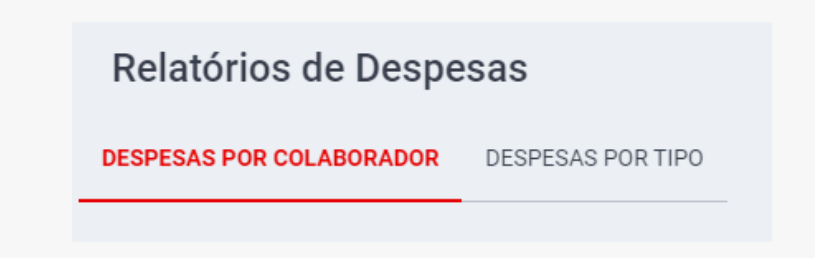

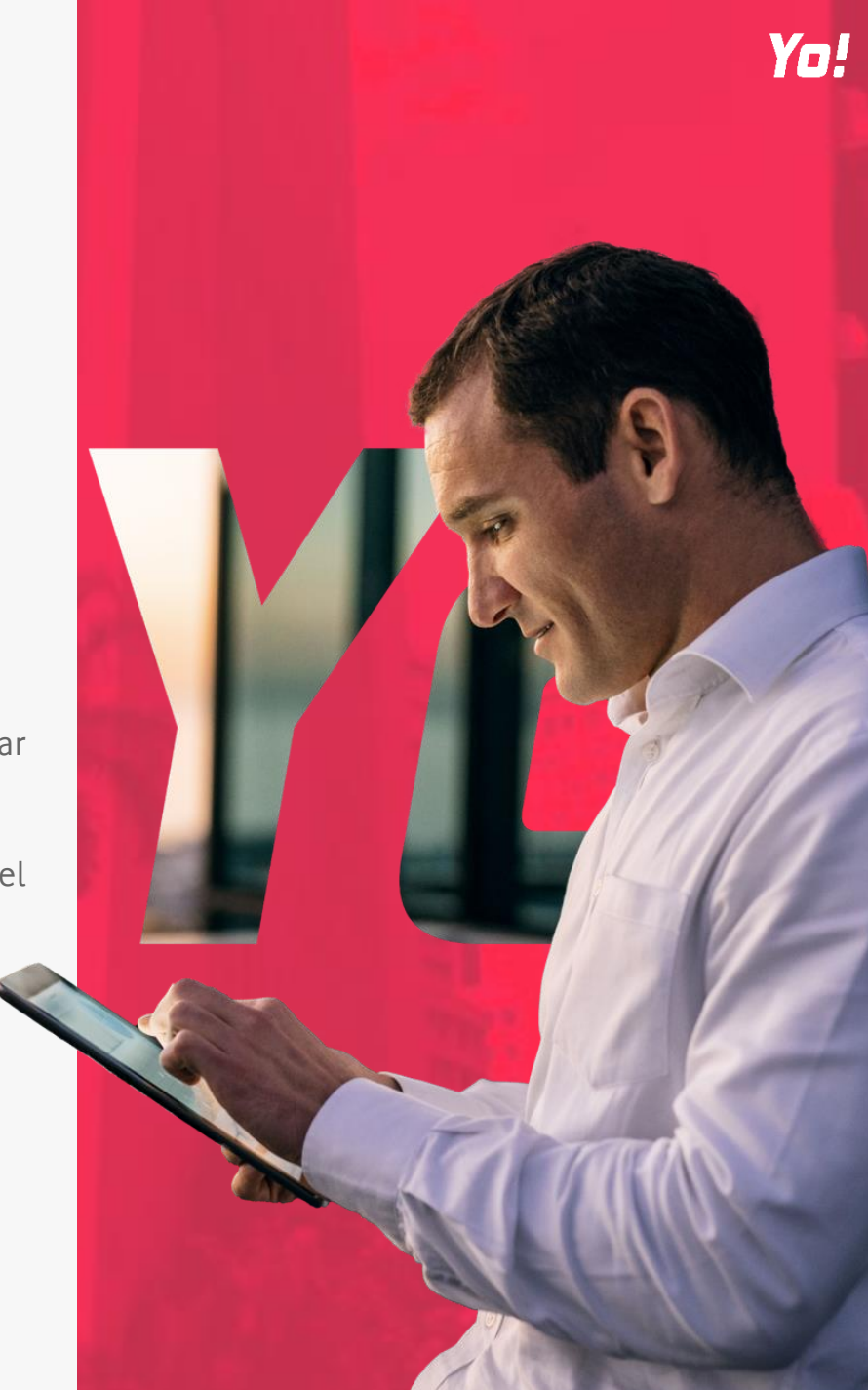

## **14. RELATÓRIOS 14.4 PROJETOS**

APENAS DISPONIVEL PARA PERFIS MANAGER.

Relatórios associados aos Projetos da Empresa:

**Relatório de Projeto** – Registo do Total de horas alocadas pelo colaborador, por projeto. É possível selecionar o estado do projeto.

Relatórios de Projeto

**HORAS POR COLABORADOR** 

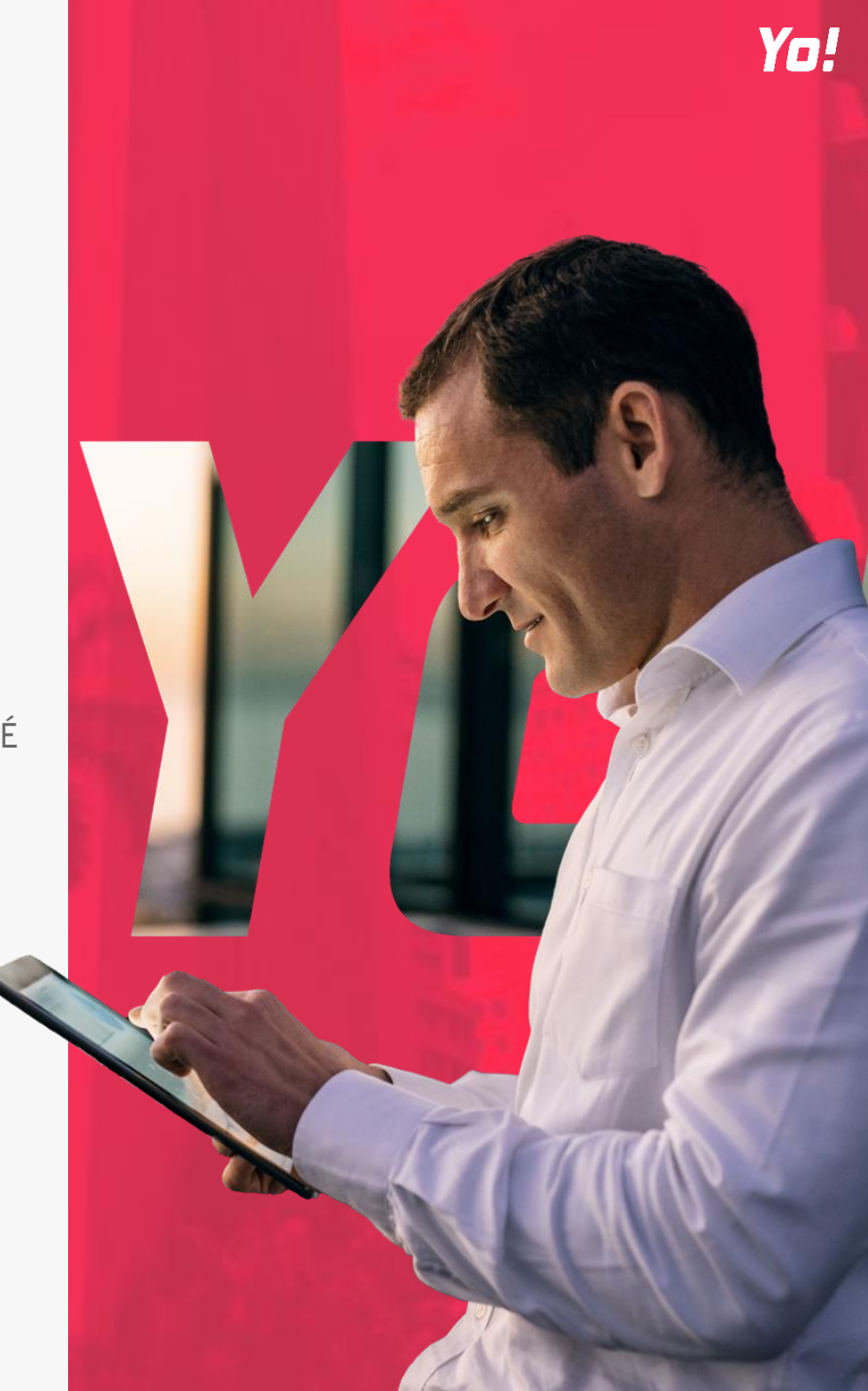

## **14. RELATÓRIOS 14.5 FÉRIAS**

APENAS DISPONIVEL PARA PERFIS MANAGER E RH.

Possibilidade de extrair um relatório completo das Férias registadas pelos colaboradores.

**Relatório de Férias** – Registo das férias inseridas pelos colaboradores. Ao contrário do "Mapa de férias", neste relatório os RH/Managers conseguem selecionar o "Estado das Férias" possibilitando assim o facíl acesso a férias por aprovar.

É possível extrair este relatório por dia e obtém-se uma listagem de todos os colaboradores e respetivas férias.

#### Relatório de Férias

RELATÓRIO DE FÉRIAS

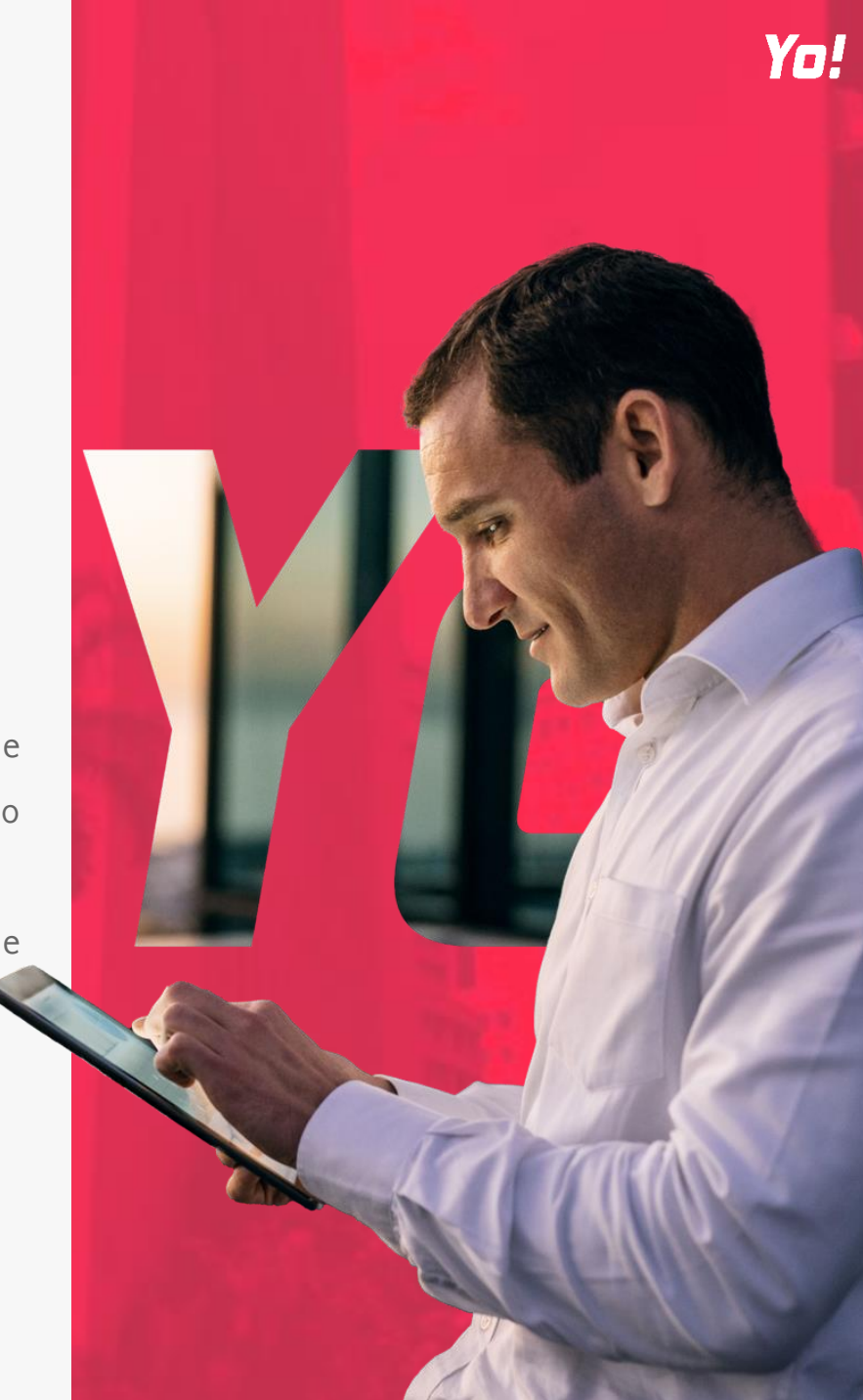